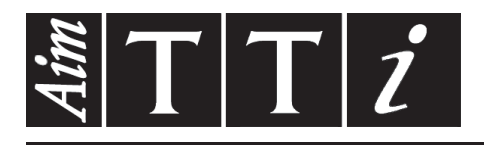

# AIM & THURLBY THANDAR INSTRUMENTS

QPX600D & DP

PowerFlex+ Dual DC Power Supplies INSTRUCTIONS EN FRANCAIS

$$
Aim-TTi
$$

# Table des matières

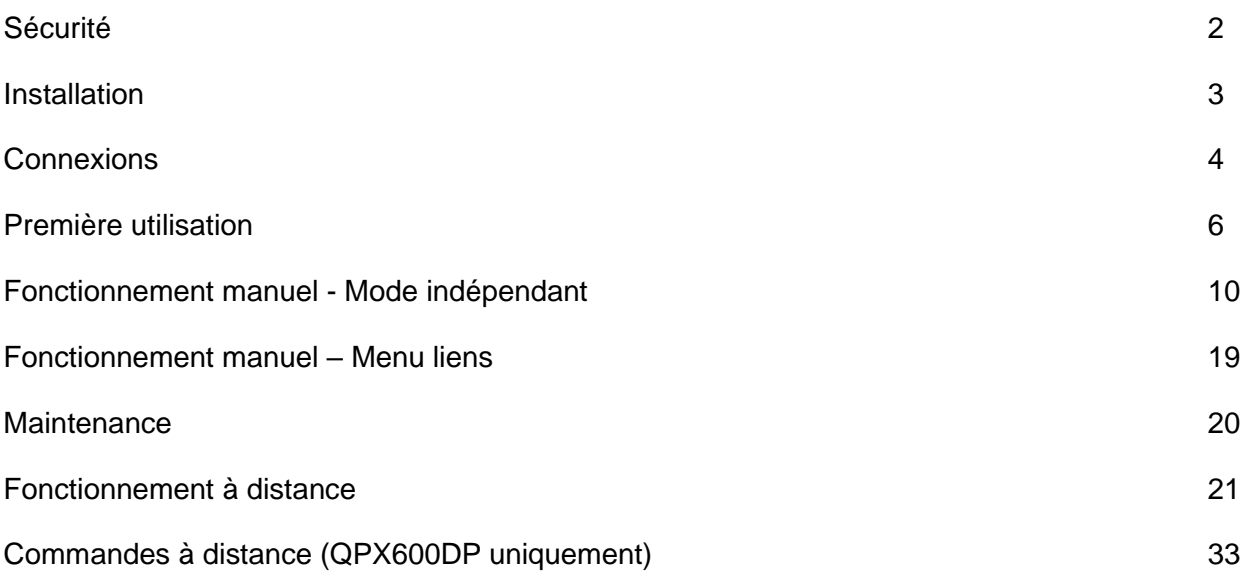

**Remarque :** Vous pouvez télécharger les dernières révisions de ce manuel, des pilotes de périphérique, ainsi que des outils logiciels sur le lien suivant : [http://www.aimtti.com/support.](http://www.aimtti.com/support)

# Sécurité

<span id="page-2-0"></span>Ce système alimentation est un instrument de classe de sécurité 1 conforme à la classification IEC et il a été conçu pour satisfaire aux exigences de la norme EN61010-1 (Exigences de sécurité pour les équipements électriques de mesure, de contrôle et d'utilisation en laboratoire). Il s'agit d'un instrument de Catégorie II d'installation devant être exploité depuis une alimentation monophasée standard.

Cet instrument a été testé conformément à la norme EN61010-1 et il a été fourni en tout état de sécurité. Ce manuel d'instructions contient des informations et des avertissements qui doivent être suivis par l'utilisateur afin d'assurer un fonctionnement et un état en toute sécurité.

Cet instrument a été conçu pour être utilisé en intérieur, en environnement de pollution de deuxième degré (Pollution degree 2) à des plages de températures de 5°C à 40°C, et à des taux d'humidité compris entre 20% et 80% (sans condensation). Il peut être soumis de temps à autre à des températures comprises entre +5°C et –10°C sans dégradation de sa sécurité. Ne pas l'utiliser en conditions de condensation.

Toute utilisation de cet instrument de manière non spécifiée par ces instructions risque d'affecter sa protection de sécurité. Ne pas utiliser l'instrument hors des plages de tension d'alimentation nominale recommandées ni hors de ses tolérances d'environnement.

## **AVERTISSEMENT ! CET INSTRUMENT DOIT ETRE RELIE A LA TERRE**

Toute interruption du conducteur de la terre du secteur à l'intérieur ou à l'extérieur de l'instrument rendra l'instrument dangereux. Il est absolument interdit de priver intentionnellement l'instrument de son branchement à la terre. La sécurité de l'instrument ne doit pas être annulée par l'utilisation de rallonge sans conducteur de protection.

Lorsque l'instrument est relié au secteur, il est possible que les bornes soient sous tension : l'ouverture des couvercles ou la dépose de pièces (à l'exception des pièces accessibles manuellement) risque de mettre à découvert des pièces sous tension. L'instrument doit être débranché du secteur et de toute source d'alimentationavant tout réglage, remplacement, travaux d'entretien ou de réparations.

Les condensateurs qui se trouvent dans le bloc d'alimentation risquent de rester chargés, même si le bloc d'alimentation a été déconnecté de toutes les sources d'alimentation, mais ils se déchargeront en toute sécurité environ 10 minutes après extinction de l'alimentation.

Eviter dans la mesure du possible d'effectuer des réglages, travaux de réparations ou d'entretien lorsque l'instrument ouvert est branché au secteur. Si cela s'avère toutefois indispensable, seul un technicien compétent connaissant les risques encourus doit effectuer ce genre de travaux.

S'il est évident que l'instrument est défectueux, qu'il a été soumis à des dégâts mécaniques, à une humidité excessive ou à une corrosion chimique, la protection de sécurité est affaiblie : l'instrument doit être retiré de l'exploitation et renvoyé vérifications et de réparations.

Ne remplacer les fusibles que par des fusibles d'intensité nominale requise et du type spécifié. Il est interdit d'utiliser des fusibles "maison" et de court-circuiter des porte-fusibles.

Ne jamais humidifier l'instrument lors du nettoyage.

Les symboles suivants se trouvent sur l'instrument, ainsi que dans ce manuel.

**Attention : risque de danger.** Veuillez consulter la documentation (ce manuel) pour trouver la nature du danger potentiel et toute action qui doit être prise.

Borne de terre (masse)

alimentation secteur OFF (éteinte)

alimentation secteur ON (allumée)

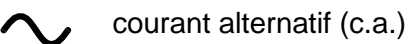

courant continu (c.c.)———

## <span id="page-3-0"></span>**Tension d'alimentation sur secteur**

Cet appareil possède une entrée universelle et peut être branché sur une prise de courant secteur 115V ou 230V sans besoin d'un adaptateur. Vérifiez que les caractéristiques de l'alimentation locale correspondent aux caractéristiques d'entrée secteur données dans le chapitre Spécifications.

#### **Cordon secteur**

Brancher l'appareil sur l'alimentation secteur à l'aide du cordon secteur fourni. S'il s'avère nécessaire d'utiliser une fiche secteur destinée à un autre type de prise murale, employer un cordon secteur correctement dimensionné et homologué en l'équipant de la fiche murale voulue et d'un connecteur IEC60320 C13 du côté de l'appareil. Pour déterminer l'intensité nominale minimale du cordon en fonction de l'alimentation sur secteur prévue, consulter les caractéristiques de puissance nominale figurant sur le matériel ou dans le chapitre Spécifications.

### **AVERTISSEMENT ! CET APPAREIL DOIT ETRE RELIÉ À LA TERRE.**

Toute interruption du conducteur de terre de la prise secteur à l'intérieur ou à l'extérieur de l'appareil rendra ce dernier dangereux. Il est interdit d'effectuer une coupure intentionnelle.

#### **Montage**

Cet appareil convient à la fois à l'utilisation sur établi et au montage en baie. Il est livré avec des pieds pour le montage sur établi. Les pieds avant comprennent un mécanisme de basculement pour obtenir l'angle optimal du panneau.

Un kit de montage en baie pour une baie de 19 pouces est disponible auprès du Fabricant ou de ses agents à l'étranger.

#### **Ventilation**

L'alimentation électrique est refroidie par des ventilateurs intelligents à vitesses multiples qui ventilent à l'arrière. Veiller à ne pas obstruer les arrivées d'air à l'avant (panneaux latéraux, avant et arrière) ou la sortie d'air à l'arrière. Dans les situations de montage en baie, laisser un espace adéquat autour de l'appareil et/ou utiliser un bloc ventilateur pour un refroidissement forcé.

# Connexions

## <span id="page-4-0"></span>**Connexions du panneau arrière**

## **Bornes de sortie (chaque sortie)**

La charge devra être connectée aux bornes positive (rouge) et négative (noire) marquées OUTPUT (sortie). Les bornes peuvent accepter des prises 4mm jusqu'au fond (veuillez noter que des prises 4mm ne prendront en charge que 32 Amps), des fils ou des prises de 6mm de diamètre dans le trou croisé ou des connexions pique 8mm (avec une largeur max. de pique de 16 mm). Les câbles et les connecteurs doivent être capables de supporter le courant requis ; pour 50 Amps, un câble de 6mm<sup>2</sup> est nécessaire.

Les connexions de détection à distance sur la charge, si nécessaire, sont réalisées à partir des bornes positive (+) et négative (−) REMOTE SENSE (détection à distance). Le fonctionnement en détection à distance est sélectionné à partir du clavier ou par l'intermédiaire d'une interface de télécommande ; **R/SNS** (Remote Sense, détection à distance) s'affiche sur l'écran à côté de l'état de sortie (OFF, CV, CC ou UNREG) lorsque la détection à distance est sélectionnée et disparaît lorsque la détection à distance est désactivée.

L'ouverture filetée de type M4 marquée  $\frac{1}{\epsilon}$  fournit un point de connexion à la masse.

**Avertissement !** Les tensions supérieures à 70 Vcc sont dangereuses sous tension selon la norme EN 61010-1 et le plus grand soin doit être pris lors de l'utilisation de tensions supérieures à ce niveau.

**Toujours s'assurer de connecter les bornes uniquement de façon à ne pas compromettre la protection fournie par les bornes elles-mêmes.** 

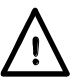

S'assurer que les portions de tous les câbles de connexion utilisées pour les contacts sont entièrement insérées et inaccessibles au toucher.

**OUTPUT (sortie) doit toujours être hors tension lors de la connexion à l'instrument.** 

## **Entrée logique (chaque sortie)**

LOGIC IN est connecté à l'entrée d'un photocoupleur de séparation par le biais d'une résistance de 820 Ω montée en série. L'entrée est activée par une tension d'entrée supérieure à environ 3,3 V entre LOGIC IN et LOGIC COMMON. Il est possible d'appliquer jusqu'à 20 V à l'entrée, mais celleci ne doit pas être soumise à une tension négative de plus de 3 V. L'intensité de l'entrée active sera comprise entre 2 mA et 25 mA en fonction de la tension d'entrée appliquée. La fonction de LOGIC IN est réglée à partir du clavier.

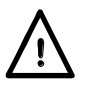

Ne pas appliquer une tension entre LOGIC IN / LOGIC COMMON de plus de 50 V par rapport à <del>↓</del>.

## **Sortie logique (chaque sortie)**

LOGIC OUT (sortie logique) est la sortie à collecteur ouvert d'un transistor NPM opto-isolé qui absorbera jusqu'à 2mA lorsque actif ('fermeture du commutateur'). La fonction de LOGIC OUT est réglée à partir du clavier.

La tension maximale de fonctionnement pouvant être appliquée entre LOGIC OUT et LOGIC COMMON est 30V CC.

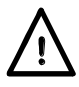

Ne pas appliquer de tensions externes supérieures à 30V CC entre les bornes.

## **Contrôle analogique (chaque sortie)**

Les entrées V CONTROL (contrôle V) et I CONTROL (contrôle I) fournissent un contrôle quasianalogique de la tension de sortie et de la limite d'intensité respectivement. Les entrées sont lus 4 fois par seconde sur le convertisseur A-à-D et la sortir est réglée en fonction de la plage d'entrée sélectionnée. La plage d'entrée peut être réglée sur 0-10 Volts ou sur 0-5 Volts pour la gamme sortie optimale. Les fonctions de contrôle analogique et les plages sont sélectionnées à partir du clavier.

Les entrées V CONTROL et I CONTROL sont différentielles, et disposent d'une gamme de mode commun limitée ± 2.5Vdc au niveau de la sortie négative. Elles doivent être alimentées à partir d'une source "flottante" telle qu'une autre source d'alimentation.

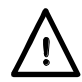

Ne pas appliquer de tensions externes de plus de 20V CC entre les bornes.

## **Moniteur analogique (chaque sortie)**

La tension de la borne de sortie et l'intensité de sortie peuvent être mesurées sur le V MONITOR (MONITEUR V) et le I MONITOR (MONITEUR I), respectivement. Le calibrage de sortie pour les deux est le même que celui utilisé pour V CONTROL et I CONTROL ; voir le chapitre précédent. Les sorties de l'écran analogue doivent être connectées à un système de mesure doté d'entrées 'flottantes' tel qu'un multimètre numérique.

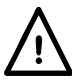

Ne pas appliquer de tension externe sur ces bornes.

## **RS232 (QPX600DP uniquement)**

Connecteur femelle de type D 9 broches compatible avec connexions dont le brochage est indiqué ci-dessous. Peut être connecté à un port de PC standard à l'aide d'un câble complet 1:1 mâlefemelle sans connexion croisée.

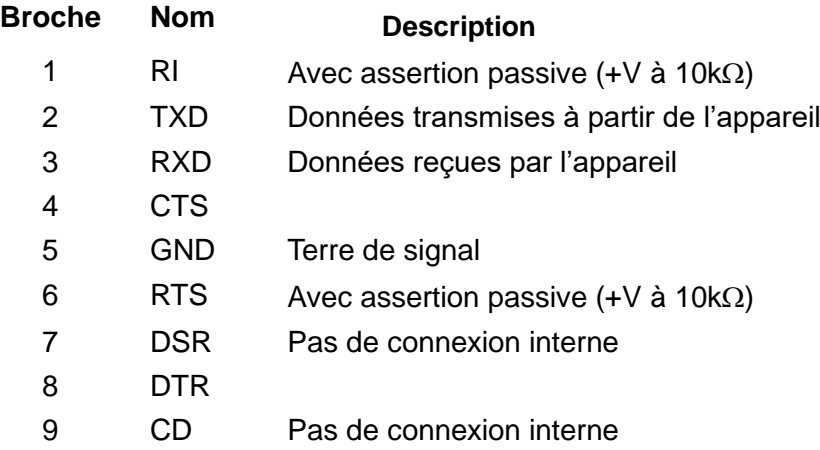

Les terres de signal sont connectées à la masse de l'appareil.

#### **USB (QPX600DP uniquement)**

Le port USB est connecté à la masse de l'appareil. Il est compatible avec le standard USB 2.0 (Haute Vitesse) et accepte les câbles USB standard. La fonction « Plug & Play » de Windows devrait automatiquement reconnaître que l'appareil a été connecté. Si le bon pilote n'est pas détecté, suivez les instructions à l'écran et installez les fichiers requis qui se trouvent sur le CD fourni avec l'appareil.

## **LAN (QPX600DP uniquement)**

L'interface LAN est conçue pour se conformer à 1.4 LXI (eXtensions Lan pour l'Instrumentation) Core 2011. La commande distante utilisant l'interface LAN est possible grâce à l'utilisation du protocole TCP/IP Socket. L'instrument contient également un serveur web de base qui fournit des informations sur l'unité et permet sa configuration. Dans la mesure où il est possible de faire des erreurs de configuration sur l'interface LAN, ce qui l'empêcherait de communiquer avec l'instrument sur LAN, un mécanisme d'Initialisation de la Configuration LAN (LCI) est fournie via un interrupteur encastré sur le panneau arrière (marqué REINIT LAN) pour réinitialiser le réglage d'usine par défaut.

D'autres détails sont donnés dans le chapitre Utilisation Distante. Pour plus d'informations sur les normes LXI, veuillez consulter [www.lxistandard.org/home](http://www.lxistandard.org/home)

## **GPIB – Option d'usine (QPX600DP uniquement)**

Les masses de signalisation GPIB en option sont connectées à la masse de l'appareil. Les sousensembles appliqués sont les suivants :

<span id="page-6-0"></span>SH1 AH1 T6 L4 LEO SR1 RL2 PP1 DC1 DT0 C0 E2

L'adresse GPIB facultative est définie à partir du panneau avant.

# Première utilisation

Cette section du manuel est une introduction générale aux commandes et au fonctionnement de l'appareil et est censée être lue avant d'utiliser le générateur pour la première fois.

Dans ce manuel, les touches, connexions et indicateurs d'affichage du panneau avant sont présentés en lettres capitales, par ex. ESCAPE (échap.), JOG SET (réglage pas à pas), OUTPUT (sortie), ON (marche). Les messages qui apparaissent sur l'écran sont affichés dans une police différente, par ex. **Enter V (entrer V)**, **Limits (limites)**, **CV (CV)**, **Store (enregistrer)**.

### **Mise en marche, Marche/Arrêt de sortie**

L'interrupteur d'alimentation se trouve en bas à gauche du panneau avant.

À la mise sous tension, les réglages de l'appareil qui ont été automatiquement sauvegardés à la mise hors tension sont rétablis par défaut, les sorties en mode indépendant étant toujours à l'arrêt (**OFF** s'affiche en haut à droite de l'écran correspondant à chaque sortie). Cependant, l'utilisateur peut changer ce réglage par défaut de façon à ce que l'état de chaque sortie et du mode d'appariement à la mise hors tension soient rappelés au démarrage, voir le chapitre Fonctions supplémentaires.

Chaque sortie CC est tour à tour allumée et éteinte électroniquement par pressions répétées de la touche  $\overline{\cdots}$  : la touche ON s'allume lorsque la sortie est activée. Au même moment, le message audessus de l'affichage de VOLTS et de AMPS change de **OUTPUT OFF** à **CV** (tension constante) ou CC (intensité constante) pour indiquer le mode de fonctionnement utilisé ; si la charge provoque le fonctionnement de l'appareil hors de la gamme d'alimentation garantie, l'affichage sera alors **UNREG** (non régulé). Il est également possible d'utiliser les touches BOTH ON ou BOTH OFFpour mettre les deux sorties sous ou hors tension ensemble ; les sorties s'allument en même tmeps à moins de <10 us l'une de l'autre. Notez que si une sortie est déjà allumée et que l'autre est éteinte, BOTH ON allumera la sortie hors tension et BOTH OFF éteindra la sortie sous tension.

## **Sélection de la sortie**

La sortie à ajuster est sélectionnée en appuyant sur CONTROL 1 ou CONTROL 2 ; le voyant DEL correspondant s'allume pour indiquer la sortie actuellement contrôlée par le clavier numérique ou le bouton de contrôle rotatif. Remarque : chaque touche  $\overline{\phantom{0}}$  ON (activé), ainsi que les touches  $\overline{\phantom{0}}$ BOTH ON (tous les deux activés) et <sup>---</sup> BOTH OFF (tous les deux éteints) fonctionnent toujours quelle que soit la sortie actuellement sélectionnée au moyen des touches CONTROL. Le contrôle de la sortie Output 1 est le réglage par défaut au démarrage.

#### **Clavier**

Seuls les principes de fonctionnement sont définis ici, le réglage des paramètres individuels est donné en détail dans les sections ultérieures.

La considération essentielle dans la conception de l'interface utilisateur a été de rendre les changements de réglages aussi 'sûrs' que possible (c'est à dire avec un risque minime d'appliquer accidentellement des tensions excessives à un système cible) tout en parvenant à la facilité d'utilisation. Ceci a été réalisé en demandant à l'utilisateur de confirmer (OK) les nouveaux réglages numériques, avec l'option ESCAPE pour quitter à tout moment ou même simplement marquer une pause jusqu'à ce que l'opération arrive à échéance et que l'appareil retourne à ses réglages d'origine. De plus, des messages illuminés et des indicateurs à DEL invitent, guident ou avertissent l'utilisateur de façon à minimiser les erreurs de saisie ou de commande. Lorsque certaines de ces caractéristiques (par ex. bips) sont considérées inutiles par les utilisateurs réguliers, il existe une option pour les désactiver, voir la section Fonctions supplémentaires.

Appuyer sur CONTROL 1 ou 2 pour sélectionner la sortie à ajuster. Dans les conditions normales, le clavier numérique est désactivé ; toute pression des touches numériques sera simplement ignorée. Pour régler la tension avec le clavier, appuyer sur la touche NUMERIC SET V (réglage numérique V) ; l'affichage VOLTS (Volts) change pour indiquer la valeur présente réglée dans une police plus petite, avec le message **Enter V** ou **ESC** au-dessous, et le voyant OK commence à clignoter.

La nouvelle valeur est saisie à partir du clavier ; lorsque elle est saisie, elle est affichée directement au-dessous du réglage présent, et remplace le message d'invite.

A tout moment pendant la saisie, le nouveau réglage peut être confirmé avec la touche OK, par ex. on peut simplement appuyer sur les touches 1, OK pour changer le réglage sur 1 Volt. Lorsque l'on appuie sur OK, l'affichage change pour indiquer le nouveau réglage en police normale et le voyant OK arrête de clignoter ; si la touche OK n'est pas appuyée pendant 10 secondes après l'appui sur la dernière touche numérique, la saisie est annulée et l'affichage retourne au réglage original. Si l'on appuie sur

ESCAPE n'importe quand dans la procédure de saisie, la saisie est annulée et l'affichage revient à sa présentation d'origine. La limite d'intensité est réglée de la même manière après le premier appui sur I NUMERIC SET.

La touche OK est utilisée pour confirmer la plupart des entrées du clavier. Le reste du temps, elle devient la touche VIEW V/I LIMITS (voir les limites V/I) et un appui sur cette touche affichera la limite de tension et d'intensité de sortie préréglées pendant 3 secondes ; durant cette période, le message **Limits** s'affiche sur l'écran.

Lorsque l'on appuie sur SHIFT (majuscule), la lampe ▲ s'illumine et les touches numériques prennent les fonctions indiquées au-dessus de celle-ci, par ex. STR (enregistrer), RCL (Rappel), etc. Lorsque l'on sélectionne une fonction majuscule, SHIFT est annulé (la lampe SHIFT n'est plus allumée). Les actions sur les autres touches nécessaires pour mener à bien la fonction sélectionnée sont décrites en détail dan s les sections qui suivent ; si aucune touche n'est actionnée dans les 10 secondes pour réaliser la fonction, celle-ci prend fin comme si l'on avait appuyé sur ESCAPE. SHIFT est une touche à basculement : appuyer de nouveau sur SHIFT quand elle a été sélectionnée annule son effet. SHIFT est également annulé par ESCAPE, ou en appuyant sur SET V (régler V) ou SET I (régler I).

## **Commande pas à pas**

La commande rotative 'pas à pas' permet d'incrémenter ou de décrémenter la limite de tension ou d'intensité de sortie par pas avec une résolution réglée par les touches JOG SET ; la sortie suit immédiatement le réglage, c'est à dire qu'il n'y a pas besoin de OK.

Appuyer sur CONTROL 1 ou 2 pour sélectionner la sortie à ajuster. A la mise sous tension, la fonction pas à pas est toujours désactivée. Pour régler pas à pas la tension ou l'intensité, appuyer sur la touche JOG SET V ou I ; le voyant associé s'illumine et l'affichage du paramètre correspondant changera sur deux lignes. Tant que la sortie est sur ON, la ligne en haut continue d'afficher la sortie présente, mais la ligne en bas affiche maintenant la valeur présente **Limits** ; en bas de l'écran l'indicateur JOG ( $\triangleq$ ) est positionné sous le chiffre qui a été changé d'un pas. Tant que l'indicateur JOG SET V ou I est allumé, chaque nouvel appui sur la touche V ou I déplace l'indicateur JOG d'un chiffre vers la gauche ; la sélection 'tourne sur elle-même' de telle sorte que, quand la plus grande valeur d'incrément pas à pas a été atteinte, l'appui suivant la renvoie à la plus basse. La position par défaut à la mise sous tension est sous le chiffre le moins significatif, c'est à dire que le plus faible incrément pas à pas est sélectionné.

Tourner la molette rotative dans le sens horaire ou antihoraire incrémente ou décrémente le chiffre sélectionné ; les chiffres à gauche de celui qui est réglé pas à pas sont automatiquement incrémentés ou décrémentés lorsque le point de passage à la dizaine supérieure ou inférieure est franchi. Les chiffres à droite de celui que l'on règle pas à pas restent inchangés jusqu'à ce que le réglage pas à pas franchisse le réglage maximum ou le minimum de la plage, auquel cas ils sont réglés à zéro. Par exemple, 59,861V passe à 59,961V puis à 60,000V pour un incrément pas à pas de 0,1V ; 1,60A passe à 0,60A puis à 0,01A pour un décrément pas à pas de 1A.

Les pas qui peuvent être sélectionnés sont 1mV, 10mV, 100mV et 10mA, 100mA, 1A.

Pour désactiver la molette rotative pas à pas, appuyer sur la touche JOG SET OFF (désactivation du pas à pas) ; re-sélectionner JOG SET V ou I permettra de revenir en pas à pas sur la position du dernier chiffre utilisé. Le pas à pas n'est pas annulé par l'utilisation de la saisie numérique ni par une des fonctions SHIFT, mais il est désactivé tant que cette fonction est activée.

La fonction Jog (pas) est désactivée lorsque les touches CONTROL 1 ou 2 sont utilisées pour changer la sortie sous contrôle, mais elle est automatiquement réactivée lorsque la sortie est à nouveau sous contrôle.

Noter que le double affichage du paramètre étant changé pas à pas est principalement utilité lorsque la sortie est sur ON ; lorsque la sortie est désactivée, les deux lignes de l'affichage affichent la valeur présente **Limits** et changent simultanément avec le paramètre pas à pas.

## **Affichage**

À la mise en marche, l'écran affiche pendant quelques instants le numéro de modèle de l'appareil et la version du microprogramme installée sur l'écran de gauche avant que les deux écrans ne retournent à l'affichage standard de l'état.

L'écran d'affichage standard de l'état affiche la gamme de tension et la tension de sortie sur la gauche (au-dessus du symbole VOLTS du panneau avant) et l'intensité sur la droite (au-dessus du symbole AMPS du panneau avant), avec l'état de sortie actuel, c'est à dire **OUTPUT OFF**, **CV**, **CI**, ou **UNREG ;** si la sortie est désactivée alors **Limits** est aussi affiché au-dessus des valeurs V et I. L'état de la connexion LAN est également indiqué en haut à gauche de l'affichage, comme l'exige la conformité LXI. Pour plus de détails, veuillez consulter le paragraphe 'LAN Status Indication' (Indication de l'état du LAN) à la section LAN Interface (Interface LAN). Par contre, pendant d'autres opérations, les capacités d'affichage sont beaucoup plus utilisées pour afficher, par exemple, des invites pendant les réglages des fonctions, par ex. les opérations d'enregistrement et de rappel de la mémoire ou les autres fonctions accessibles via la fonction Maj # ; plus de détails sont données dans les autres sections de ce manuel.

Le contraste de l'affichage est réglé par défaut en usine, mais peut être ajusté à partir du clavier pour l'optimiser en fonction de l'éclairage ambiant. Appuyez sur SHIFT, # , sélectionnez Autres Fonctions 90 et suivez les instructions qui apparaissent à l'écran. Le contraste peut être ajusté indépendamment sur les deux écrans.

# Fonctionnement manuel - Mode indépendant

<span id="page-10-0"></span>Les nouveaux utilisateurs devront d'abord lire le chapitre Utilisation initiale qui décrit les principes de fonctionnement du clavier et de la molette de commande pas à pas.

Le mode par défaut au démarrage est 'Tracking Off' (appariement désactivé), c'est-à-dire que les deux sorties sont entièrement indépendantes. Les chapitres suivants décrivent le fonctionnement de chacune des sorties lorsque ce mode est activé. Voir le chapitre « Fonctionnement manuel – Menu liens » ci-après pour de plus amples informations sur les différents modes d'appariement qui peuvent être choisis.

## **Réglage de la gamme de tension**

Il existe deux gammes de tension pour chaque sortie : une gamme basse (0 à 60 V) et une gamme élevée (0 à 80 V). Pour sélectionner la gamme, appuyer sur SHIFT puis sur RANGE. Il est toujours possible de choisir la gamme élevée ; l'écran affichera alors **Select 0 to 80V range : 2mV resolution. OK to confirm, ESC to cancel;** appuyer sur OK pour accepter le changement. La résolution de la gamme 80 V étant de 2 mV, le point de réglage sera arrondi, le cas échéant, au premier nombre inférieur divisible par 2 mV (par exemple, si la sortie est réglée sur 59.997, sa valeur deviendra 59.996).

Lorsqu'on passe à la gamme basse, l'écran affiche **Select 0 to 60V range : 1mV resolution. OK to confirm, ESC to cancel** sauf si la sortie est réglée au-dessus de 60 V, auquel cas l'écran affiche **Can't select 0 to 60V range. Set point too high. Esc to cancel (Ne peut pas sélectionner 0 à 60 V. Point de réglage trop élevé. Esc pour annuler).** La sortie doit d'abord être réglée à un niveau inférieur à 60 V avant de pouvoir sélectionner la gamme basse.

#### **Réglage de la tension**

Lorsque la sortie  $\overline{\cdot\cdot\cdot}$  est désactivée, l'affichage standard d'état indique la tension réglée ; **Limits** est affiché à coté de **OUTPUT OFF** sur la ligne supérieure de l'affichage pour le rappeler. Lorsque la sortie est activée, le mode change sur **CV** (tension constante) ou **CC** (intensité constante), en fonction de la limite d'intensité réglée et des conditions de charge, et l'affichage indique la tension présente de sortie (mesurée au point de capture) ; noter que dans le mode CI, la tension de sortie sera inférieure à la tension réglée. Les tensions présente et réglée sont affichées avec une résolution de 1 mV (gamme 0-60 V) or 2 mV (gamme 0-80 V). Si la tension réglée et les conditions de charge provoque un fonctionnement de l'appareil hors de la gamme d'alimentation garantie, l'affichage indiquera **UNREG** (non régulé) et la tension présente de sortie sera à nouveau inférieure à la tension réglée.

La tension peut être réglée directement à partir du clavier numérique : Appuyer sur la touche NUMERIC SET V, entrer la nouvelle valeur à l'aide des touches numériques et confirmer en appuyant sur OK. Les grands principes de la saisie au clavier sont expliqués au chapitre Utilisation initiale, qui devra être lu par les nouveaux utilisateurs.

Lorsque SET V est appuyé, l'affichage VOLTS change pour indiquer la valeur présente réglée dans une police plus petite, avec le message **Enter V or ESC** au-dessous, et le voyant OK commence à clignoter. La nouvelle tension est entrée à partir du clavier ; par ex. 12,345V est saisie sous la forme 1, 2, \*, 3, 4, 5. Lorsque vous l'entrez, elle est affichée directement au-dessous du réglage présent, et remplace le message d'invite.

Le réglage minimum de tension est 0,000V ; le réglage maximum est 60,000V.

Appuyer à n'importe quel moment sur OK pour programmer la tension saisie, tous les chiffres restants étant réglés à zéro, par ex. 1, 2, **·**, 3, OK programmera 12,300V ; 1, OK programmera 1,000V. Lorsque OK est appuyé, la tension réglée est changée et l'affichage retourne au mode d'affichage standard de l'état.

Appuyer à n'importe quel moment sur ESCAPE au cours de la séquence, ou ne plus appuyer sur aucune touche pendant les 10 secondes qui suivent l'action précédente pour renvoyer l'affichage à sa lecture d'origine avant que la touche SET V ait été actionnée.

Saisir une tension hors du maximum de la plage (y compris essayer de saisir 3 chiffres avant la virgule) ou essayer de saisir plus de 5 chiffres provoquera un bip du bruiteur ; la dernière touche actionnée sera ignorée.

La tension peut également être réglée à l'aide de la commande pas à pas. Appuyer sur JOG SET V va illuminer le voyant V JOG SET et l'affichage VOLTS changera à nouveau avec deux lignes. Tant que la sortie est sur ON, la ligne du haut continue d'afficher la sortie présente, mais la ligne du bas affiche maintenant la valeur présente Limits ; en bas de l'écran l'indicateur JOG ( $\triangleq$ ) est positionné sous le chiffre qui a été changé d'un pas. Tant que le voyant V SET est allumé, chaque appui suivant va déplacer l'indicateur JOG ♦ d'un chiffre sur la gauche ; la sélection 'tourne sur elle-même' de telle sorte que, quand la plus grande valeur d'incrément pas à pas a été atteinte, l'appui suivant la renvoie à la plus basse. La position par défaut à la mise sous tension est sous le chiffre le moins significatif, c'est à dire que le plus faible incrément pas à pas est sélectionné. Les pas qui peuvent être sélectionnés sont 1 mV (2 mV pour la gamme 0-80 V), 10 mV et 100 mV.

La fonction pas à pas étant activée, la tension de sortie peut être incrémentée ou décrémentée avec la molette de commande pas à pas, avec une résolution de pas indiquée par la position de l'indicateur JOG  $\triangle$ . La sortie suit immédiatement le réglage, c'est à dire qu'il n'y pas besoin de valider par OK. Dans le mode CV, la tension présente de sortie affichée sur la ligne supérieure de l'écran suivra la tension réglée changé 'pas à pas' dans la ligne inférieure de l'écran ; par contre, si la sortie entre dans le mode d'intensité constante (indiqué par le message d'état CV remplacé par CI), la ligne supérieure de l'écran, qui indique la tension présente, indiquera une valeur qui est inférieure à la tension réglée.

Noter que le double affichage pendant JOG SET V est principalement utilité lorsque la sortie est sur ON ; lorsque la sortie est désactivée, les deux lignes de l'affichage affichent la valeur **Limits**  et changent simultanément avec la tension pas à pas.

## **Réglage de la limite d'intensité**

Lorsque la sortie est désactivée, l'affichage standard d'état indique la limite d'intensité réglée ; lorsque la sortie est activée, il indique la présente intensité de sortie dans tous les modes (CV, CC ou UNREG). Les intensités présente et réglée sont affichées avec une résolution de 10mA.

La limite d'intensité peut être réglée directement à partir du clavier numérique : appuyer sur la touche NUMERIC SET I, entrer la nouvelle valeur à l'aide des touches numériques et confirmer en appuyant sur OK. Les grands principes de la saisie au clavier sont expliqués au chapitre Utilisation initiale, qui devra être lu par les nouveaux utilisateurs.

Lorsque SET I est appuyé, l'affichage AMPS change pour indiquer la valeur présente pour la limite d'intensité dans une police plus petite, avec le message **Enter I or ESC** au-dessous, et le voyant OK commence à clignoter. La nouvelle intensité est entrée à partir du clavier ; par ex. 12,34A est saisi sous la forme 1, 2, \*, 3, 4. Lorsque vous l'entrez, elle est affichée directement audessous du réglage présent, et remplace le message d'invite.

Le réglage minimum d'intensité est 0,01A ; le réglage maximum est 50,00A, c'est-à-dire qu'il ne peut pas y avoir une intensité hors de la gamme.

Appuyer à n'importe quel moment sur OK pour programmer l'intensité saisie, tous les chiffres restants étant réglés à zéro, par ex. 1, 2, **·**, 3, OK programmera 12,30A ; 1, OK programmera 1,00A. Lorsque OK est appuyé, l'intensité réglée est changée et l'affichage retourne au mode d'affichage standard de l'état.

Appuyer à n'importe quel moment sur ESCAPE au cours de la séquence, ou ne plus appuyer sur aucune touche pendant les 10 secondes qui suivent l'action précédente pour renvoyer l'affichage à sa lecture d'origine avant que la touche SET I ait été actionnée.

Saisir une valeur hors du maximum de la plage (y compris essayer de saisir 3 chiffres avant la virgule) ou essayer de saisir plus de 4 chiffres provoquera un bip du bruiteur ; la dernière touche actionnée sera ignorée.

La limite d'intensité peut également être réglée à l'aide de la commande pas à pas. Appuyer sur JOG SET I va illuminer le voyant I JOG SET et l'affichage AMPS changera à nouveau avec deux lignes. Tant que la sortie est sur ON, la ligne du haut continue d'afficher la sortie présente, mais la ligne du bas affiche maintenant la valeur présente d'intensité ; en bas de l'écran l'indicateur JOG  $(\hat{\bullet})$  est positionné sous le chiffre qui a été changé d'un pas. Tant que le voyant I SET est allumé, chaque appui suivant va déplacer l'indicateur  $\triangleleft$  JOG d'un chiffre sur la gauche ; la sélection 'tourne sur elle-même' de telle sorte que, quand la plus grande valeur d'incrément pas à pas a été atteinte, l'appui suivant la renvoie à la plus basse. La position par défaut à la mise sous tension est sous le chiffre le moins significatif, c'est à dire que le plus faible incrément pas à pas est sélectionné. Les pas qui peuvent être sélectionnés sont 10mA, 100mA et 1A.

La fonction pas à pas étant activée, la limite d'intensité peut être incrémentée ou décrémentée avec la molette de commande pas à pas, avec une résolution de pas indiquée par la position de l'indicateur JOG  $\triangle$ . La sortie suit immédiatement le réglage, c'est à dire qu'il n'y pas besoin de valider par OK. Lorsque la sortie est activée et dans le mode CV, la ligne supérieure de l'écran qui indique l'intensité présente aura une valeur qui est inférieure à la limite d'intensité changée 'pas à pas' dans la ligne inférieure de l'écran ; par contre, si la sortie entre dans le mode d'intensité constante (indiqué par le message d'état CV remplacé par CI), la ligne supérieure de l'écran, qui indique la tension présente, indiquera une valeur qui est inférieure à la tension réglée.

Noter que le double affichage pendant JOG SET I est principalement utilité lorsque la sortie est sur ON ; lorsque la sortie est désactivée, les deux lignes de l'affichage affichent la valeur présente **Limits** et changent simultanément avec la limite d'intensité pas à pas.

## **Sortie d'intensité instantanée**

La commande de limite d'intensité peut être réglée pour limiter l'intensité de sortie continue à des niveaux descendant jusqu'à 10mA. Cependant, communément à tous les générateurs de précision d'établi, un condensateur est connecté sur la sortie pour conserver la stabilité et une bonne réponse aux défauts transitoires. Ce condensateur se charge sur la tension de sortie et une mise en court-circuit de la sortie produira une impulsion d'intensité à la décharge du condensateur, ce qui ne dépend pas du réglage de limite d'intensité.

## **Limite de puissance**

Le courant maximal à différents réglages de tension est limité par l'enveloppe de puissance illustrée ci-dessous:

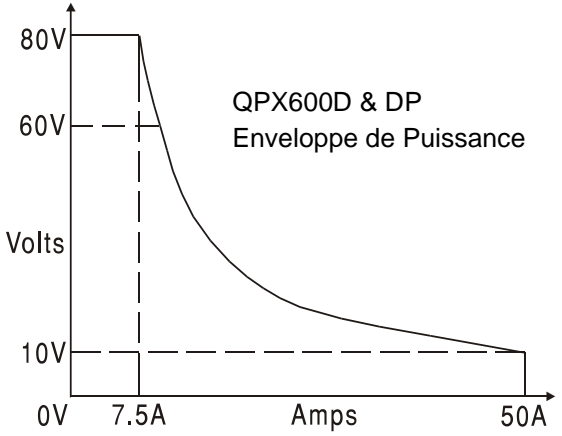

L'enveloppe de puissance est réglée pour donner 80 V/7.5 A et 10 V/50 A lorsque toutes les conditions d'alimentation sont remplies (les deux sorties sont chargées) ; lorsque les tensions de sortie sont inférieures, l'intensité maximum de 50 A limite la puissance de sortie.

Lorsque la limite de puissance est dépassée, l'indicateur de statut passe de CV ou CC à UNREG. Par exemple, si l'alimentation est réglée sur 20 V et que la limite d'intensité est au maximum et connectée à une charge de 1 $\Omega$ , 20 Amps circulent et l'alimentation passe en mode CV. Lorsqu'on augmente la tension au niveau de la charge, la puissance au niveau de la charge augmente jusqu'à ce qu'elle excède la limite de puissance à environ 24 V et que l'alimentation passe de CV à UNREG.

## **Puissance de sortie (V x A)**

Si l'on appuie sur SHIFT, V x A, l'affichage montre le produit de la tension de sortie x l'intensité mesurée, et l'affichage d'intensité indique **nn.n VA**. . La valeur V x A est mise à jour à la même vitesse que la mesure de V et I. Appuyer sur ESCAPE pour annuler le mode V x A.

### **Impédance calculée de charge (V/A)**

Si SHIFT (MAJ) V/A est enfoncé, l'écran affiche le résultat calculé de la tension de sortie mesurée ÷ par le courant mesuré ; il s'agit d'un résultat échantillonné qui peut être mis à jour en enfonçant la touche OK à plusieurs reprises. Appuyer sur ESCAPE (ÉCHAPP) annule le mode V/A.

L'écran affiche la valeur nominale V/A calculée avec une résolution de 5 chiffres significatifs (résolution de 10 µ $\Omega$  pour V/A < 1  $\Omega$ ). La précision est calculée à partir de l'incertitude de la tension individuelle et des mesures de courant. Cette précision est indiquée en affichant les valeurs minimums et maximums possibles (entre parenthèses) à côté de la valeur nominale. L'incertitude est pire quand V ou I sont petits (ou les deux).

Cette fonction est extrêmement utile pour mesurer des impédances faibles à courants élevés, par ex. le R<sub>DS(on)</sub> de puissance MOSFET. Utilisez toujours la fonction de téléfonction pour éliminer les effets de câble d'alimentation et de résistance de contact lorsque vous effectuez des mesures V/A de faibles valeurs.

#### **Moyenne de la mesure d'intensité**

Appuyer sur SHIFT, I<sub>AVG</sub> pour sélectionner la moyenne d'intensité ; I<sub>AVG</sub> est affiché dans la ligne supérieure de l'écran à coté de l'état de mode. La lecture AMPS est toujours mise à jour à la même vitesse (4 fois par seconde), mais la valeur affichée est la moyenne des 4 dernières mesures de l'intensité.

#### **Connexion à la charge**

La charge devra être connectée aux bornes OUTPUT positive (rouge) et négative (noire). Les deux sont entièrement flottantes et l'une ou l'autre peuvent être connectées à la masse.

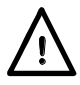

**Avertissement !** Les tensions supérieures à 70 Vcc sont dangereuses sous tension selon la norme EN 61010-1 et le plus grand soin doit être pris lors de l'utilisation de tensions supérieures à ce niveau.

#### **OUTPUT (sortie) doit toujours être hors tension lors de la connexion à l'instrument.**

#### **Détection à distance**

L'instrument possède une très faible impédance de sortie, mais celle-ci est inévitablement augmentée par la résistance des fils de raccordement et la résistance de contact entre les bornes et les fils. A hautes intensités, ceci peut se traduire par des différences significatives entre la tension source indiquée et la tension réelle de la charge (même deux fils de raccordement de  $2m\Omega$ ) chuteront de 0,2V à 50 A, par exemple). Ce problème peut être minimisé en utilisant des fils de raccordement courts et épais, mais lorsque cela s'avère nécessaire, on peut le surmonter complètement en utilisant la capacité de détection à distance.

Ceci nécessite de connecter les bornes de détection à la sortie sur la charge plutôt que sur la source ; insérer les fils dans les bornes à ressort REMOTE SENSE et les connecter directement à la charge.

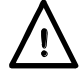

**Avertissement !** Les tensions supérieures à 70 Vcc sont dangereuses sous tension selon la norme EN 61010-1 et le plus grand soin doit être pris lors de l'utilisation de tensions supérieures à ce niveau.

Assurez-vous que l'extrémité exposée du fil est entièrement insérée et inaccessible au toucher. **OUTPUT (sortie) doit toujours être hors tension lors de la connexion à l'instrument.** 

Sélectionner la détection à distance en appuyant sur SHIFT, SENSE (détection) ; le message **Turn On Remote sense? OK to confirm, ESCAPE to cancel (Activer détection à distance? OK pour confirmer, ESCAPE pour annuler)** s'affiche sur l'écran et le voyant OK clignote.

Appuyer sur OK pour confirmer ou appuyer sur ESCAPE pour quitter sans changer d'état. **R/SNS**  (Remote Sense, détection à distance) s'affiche sur l'écran à côté de l'état de sortie **(OFF, CV, CC**  ou **UNREG)** lorsque la détection à distance est sélectionnée. Sélectionner la détection à distance en appuyant à nouveau sur SHIFT, SENSE ; le message **Turn Off Remote sense? OK to confirm, ESCAPE to cancel (Désactiver détection à distance? OK pour confirmer, ESCAPE pour annuler)** s'affiche sur l'écran et le voyant OK clignote. Appuyer sur OK pour confirmer ou appuyer sur ESCAPE pour quitter sans changer d'état ; l'indicateur **R/SNS** visible sur l'écran disparaît lorsque la détection à distance est désactivée.

Pour éviter les problèmes d'instabilité et de réponse aux défauts transitoires, il convient de prendre soin de réaliser un bon couplage entre chaque fil de sortie et de détection ; ceci peut être fait en faisant tourner les fils, l'un autour de l'autre. Un condensateur électrolytique placé directement sur le point de connexion de la charge peut également s'avérer avantageux.

La chute de tension dans chaque fil de sortie ne doit pas dépasser 1 Volt.

## **Déclenchement sur défaut de câblage de détection**

La sortie sera désactivée si la tension entre une borne de sortie et sa borne de détection correspondante dépasse environ 2V ; ceci se produira si les fils de détection sont câblés à la charge sur la mauvaise sortie ou si l'on tente de prendre une alimentation sur les fils de détection.

Si les bornes de détection présentent des défauts de câblage de ce type, l'affichage envoie le message **Sense Error – Check Connections (Erreur borne – vérifier les connexions** et la sortie est coupée. Appuyer sur ESCAPE à cet instant supprime le message et l'affichage montre ensuite la tension et la limite d'intensité préréglées. Une fois la cause du déclenchement corrigée, la sortie peut être réactivée.

## **Connexion en série ou en parallèle avec d'autres sorties**

Les sorties du générateur sont entièrement flottantes et peuvent être utilisées en série avec d'autres générateurs pour produire des tensions CC allant jusqu'à 300V CC.

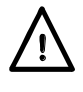

La tension maximale admise entre toute borne et la terre  $(\frac{1}{\epsilon})$  est de 300 VCC

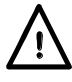

**Avertissement !** Les tensions supérieures à 70 Vcc sont dangereuses sous tension selon la norme EN 61010-1 et le plus grand soin doit être pris lors de l'utilisation de tensions supérieures à ce niveau.

#### **OUTPUT (sortie) doit toujours être hors tension lors de la connexion à l'instrument.**

Il convient de noter que le générateur ne peut que produire du courant et non en absorber, ainsi les générateurs ne peuvent être connectés en série en anti-phase.

L'appareil peut être connecté en parallèle avec d'autres pour produire des courants plus forts. Lorsque plusieurs appareils sont connectés en parallèle, la tension de sortie sera égale à celle du générateur ayant le plus grand réglage de sortie, jusqu'à ce que le courant consommé dépasse son réglage de limite d'intensité, moment auquel la sortie tombera au réglage le plus élevé suivant, et ainsi de suite. En mode d'intensité constante, les appareils peuvent être connectés en parallèle pour fournir une intensité égale à la somme des réglages de limite d'intensité.

Noter que les bornes de sortie sont calibrées à 60A maximum ; si plusieurs sorties sont exploitées en parallèle pour fournir des intensités supérieures à cette dernière, la jonction devra être effectuée en un point séparé, et non sur l'une des bornes.

#### **Protection contre les surtensions**

La protection contre les surtensions (OVP) peut être réglée de 2,0 V à 90,0 V. Si la tension de sortie dépasse l'OVP réglée, la sortie est coupée (en général dans les 100µs), évitant ainsi l'endommagement du circuit testé. Le circuit OVP se déclenchera si une tension excessive est réglée par accident à partir du panneau avant ou par l'intermédiaire de l'interface de télécommande ou suite à une défaillance du circuit de commande de l'instrument lui-même. L'OVP se déclenchera aussi si une tension excessive est détectée entre les bornes de la source externe ; par contre, une fois que la source a été désactivée, la tension externe sera toujours présente et l'utilisateur peut choisir d'enlever ou non la source pour éviter des dommages.

Pour régler l'OVP, appuyez sur SHIFT, OVP. L'affichage change et indique le réglage présent de l'**OVP** avec l'invite qui suit : **Numeric Entry: Range 2-90 (entrée numérique : gamme 2-65)** ; le voyant OK clignote. Entrer la nouvelle valeur OVP avec le clavier numérique, comme décrit précédemment pour le réglage de la tension de sortie, et appuyez sur OK pour confirmer ; pour quitter sans entrer de nouvelle valeur, appuyer sur ESCAPE. Le réglage par défaut d'usine est de 90,0 V.

Si l'OVP se déclenche, l'affichage présente le message **OVP - Press ESC to Reset (OVP – appuyer sur ESC pour réinitialiser)** et la sortie est coupée. Appuyer sur ESCAPE à cet instant supprime le message et l'affichage montre ensuite la tension et la limite d'intensité préréglées. Une fois la cause de l'OVP éliminée (ou la limite d'OVP modifiée), la sortie peut être réactivée.

Noter aussi qu'il est possible et valide de régler l'OVP sous la tension réglée. Si l'alimentation est en mode d'intensité constante, la tension de sortie sera inférieure à la tension réglée ; l'OVP pourra être réglée de façon à ce qu'elle soit supérieure à la tension de sortie réelle, mais inférieure à la tension réglée. Ceci pourra être utilisé pour déclencher la sortie en condition de défaut ayant provoqué l'augmentation de l'impédance de la charge et par conséquent la montée de la tension de sortie réelle au-dessus du point d'OVP.

#### **Protection contre les surintensités**

La protection contre les surintensités (OCP) peut être réglée de 2,0A à 55,0A. Si l'intensité de sortie dépasse l'OCP réglée, la sortie est coupée (en général dans les 100µs).

Pour régler l'OCP, appuyez sur SHIFT, OCP. L'affichage change et indique le réglage présent de l'**OCP** avec l'invite qui suit : **Numeric Entry: Range 2-55** ; le voyant OK clignote. Entrer la nouvelle valeur OCP avec le clavier numérique, comme décrit précédemment pour le réglage de la limite d'intensité, et appuyez sur OK pour confirmer ; pour quitter sans entrer de nouvelle valeur, appuyer sur ESCAPE. Le réglage par défaut d'usine est de 55,0A.

Si l'OVP se déclenche, l'affichage présente le message **OCP - Press ESC to Reset** et la sortie est coupée. Appuyer sur ESCAPE à cet instant supprime le message et l'affichage montre ensuite la tension et la limite d'intensité préréglées. Une fois la cause de l'OCP éliminée (ou la limite d'OCP modifiée), la sortie peut être réactivée.

Noter aussi qu'il est possible et valide de régler l'OCP sous la limite d'intensité réglée. Par exemple, le générateur peut être utilisé pour tester de façon répétitive un appareil à tester (AAT) qui prend normalement une intensité de pointe, disons de 10 A. Par contre, une AAT défectueuse consommerait une intensité de plus de 10 A et serait endommagée en étant laissée dans un état d'intensité limitée à 10 A. Dans ce cas, la limite d'intensité pourrait être réglée à disons 11A, et l'OCP réglée à 10A pour s'assurer que l'AAT défectueuse déclencherait la coupure de l'alimentation.

## **Protection de sortie**

En plus de l'OVP et de l'OCP pour la protection contre les surtensions et surintensités directes, la sortie est protégée des tensions inverses par une diode ; le courant continu inverse ne doit pas dépasser 3 A, bien que des défauts transitoires puissent être beaucoup plus élevés.

### **Déclenchement de température et autres problèmes**

Si la température limite de sûreté interne est dépassée en raison, par exemple, de l'obstruction des évents du ventilateur, la sortie est automatiquement coupée. L'affichage montre un message qui indique qu'un problème qui a été rencontré et que la source d'alimentation CA doit être éteinte puis rallumée pour réinitialiser l'appareil. Si une surtempérature est soupçonnée comme la cause du déclenchement, le problème doit être rectifié ; laisser ensuite l'appareil se refroidir avant de remettre l'alimentation CA.

Noter qu'un déclenchement de surtempérature arrête le coté principal de l'appareil et que ceci est détectée et cause l'apparition du message d'erreur qui s'affiche. Par contre, d'autres problèmes peuvent survenir qui pourraient aussi arrêter le coté principal de l'appareil et ceux-ci seront difficiles à distinguer des déclenchements de surtempérature. Si l'appareil ne se rallume plus après s'être refroidi, alors un autre problème peut toujours être présent ; renvoyer l'appareil pour le faire réparer.

## **Entrée et sortie à commande logique**

Des signaux de connexion numérique LOGIC IN et LOGIC OUT sont disponibles sur le panneau arrière; appuyez sur les actuateurs oranges des bornes sans vis, insérez le fil de connexion et arrêter d'appuyer sur l'actuateur pour sécuriser la connexion. LOGIC IN est connecté à l'entrée d'un photocoupleur de séparation par le biais d'une résistance de 820 Ω montée en série. L'entrée est activée par une tension d'entrée supérieure à environ 3,3 V entre LOGIC IN et LOGIC COMMON ; ne pas appliquer de tension d'entrée supérieure à 20 V. LOGIC IN peut être réglé pour activer la sortie, désactiver la sortie ou être ignoré lorsqu'il est activé ; voir le chapitre Fonctions supplémentaires.

Noter que LOGIC IN ne peut être utilisé que pour activer/désactiver la sortie si la sortie a déjà été mis sur ON avec la touche  $\overline{--}$  du panneau avant ou via l'interface de commande à distance ; ceci permet d'utiliser la touche **---** du panneau avant pour désactiver la sortie en cas d'urgence, c'est à dire pour ignorer LOGIC IN. Noter aussi que, lorsque la sortie est sur ON avec la touche  $\overline{ }$ . le voyant ON reste allumé même lorsque la sortie est désactivée par le signal LOGIC IN.

LOGIC OUT est la sortie isolée à collecteur ouvert du panneau arrière qui absorbera jusqu'à 2mA lorsque actif ('fermeture du commutateur') ; la tension maximale pouvant être appliquée `sur LOGIC OUT est 30V CC. LOGIC OUT peut être réglé pour être 'fermé' ou 'ouvert' pour la sortie activée ou désactivée, la limite d'intensité (mode CI), la limite d'alimentation (mode UNREG) ou pour tout autre déclenchement. L'état par défaut de LOGIC OUT est 'fermé' pour la sortie sur ON ; une coupure du courant secteur, qui désactivera cet opto, sera aussi détecté sans problème avec ce réglage. Voir le chapitre Fonctions supplémentaires pour plus de détails.

#### **Contrôle analogique**

Les connexions V CONTROL et I CONTROL du panneau arrière fournissent un contrôle analogique direct de la tension de sortie et de la limite de courant, respectivement. La plage d'entrée peut être réglée sur 0-10 Volts ou sur 0-5 Volts pour la gamme sortie optimale. Les fonctions de contrôle analogique et les plages sont sélectionnées à partir du clavier, voir le chapitre Fonctions supplémentaires.

Les entrées V CONTROL et I CONTROL sont différentielles, et disposent d'une gamme de mode commun limitée ± 2.5Vdc au niveau de la sortie négative. Elles doivent être alimentées à partir d'une source "flottante" telle qu'une autre source d'alimentation.

Le contrôle analogique est activé à partir du menu Bus, voir la section "Fonctionnement à distance". Lorsque active, la ligne en haut de l'affichage indique les functions sélectionnées (V et/ou I) et les functions correspondantes sur le panneau avant (NUMERIC SET / JOG SET pour V et/ou I) sont éteintes pour éviter des problèmes entre Contrôle analogique et le fonctionnement du panneau avant.

#### **Moniteur analogique**

La tension de la borne de sortie et le courant de sortie peuvent être mesurés sur le V MONITOR et le I MONITOR, respectivement. Le calibrage de sortie pour les deux sera le même que celui utilisé pour V CONTROL et I CONTROL ; voir ci-dessus. V MONITOR and I MONITOR are always

available at the rear panel terminals et doivent être connectées à un système de mesure doté d'entrées 'flottantes' tel qu'un multimètre numérique.

## **Enregistrer les réglages**

L'instrument peut enregistrer 10 configurations dans une mémoire non-volatile ; les paramètres enregistrés sont la tension, la limite d'intensité, OVP et OCP. L'état de la sortie et le réglage de détection à distance ne sont pas enregistrés.

Pour enregistrer une configuration, appuyer sur SHIFT, STORE pour indiquer les emplacements de mémoire et les configurations enregistrées sur l'écran **Store (Enregistrer)**.

L'emplacement de la mémoire peut être sélectionnée directement en appuyant sur les touches 0-9 ou en allant sur le numéro désiré dans la liste grâce au contrôle JOG SET ; la mémoire sélectionnée est indiquée par les parenthèses **[ ]** à sa position dans la liste. Appuyez sur OK pour enregistrer la configuration dans la mémoire sélectionnée ; l'écran retourne à l'affichage du statut standard. Une mémoire pleine peut être écrasée avec de nouveaux réglages. A tout moment avant d'appuyer sur la touche OK, la fonction de mémoire peut être quittée sans sauvegarder de configurations en appuyant sur ESCAPE ou en attendant que l'opération expire automatiquement.

## **Effacer des réglages enregistrés**

N'importe quelle mémoire peut être vidée de la manière suivante : appuyer sur SHIFT, STORE et sélectionner le numéro de la mémoire désirée, comme décrit ci-dessus dans Enregistrer les réglages ; appuyez ensuite sur **·** puis sur OK pour confirmer. A tout moment avant d'appuyer sur la touche OK, la fonction de suppression peut être quittée sans supprimer de configurations en appuyant sur ESCAPE ou en attendant que l'opération expire automatiquement.

## **Rappeler des réglages**

Pour rappeler une configuration, appuyer sur SHIFT, STORE pour indiquer les emplacements de mémoire et les configurations enregistrées sur l'écran **Recall (Rappel)**. Chaque emplacement de mémoire est affiché avec la tension de sortie, la limite d'intensité et les réglages OVP et OCP ; l'état de sortie (on/off) et les réglages de détection (local/distance) ne sont pas enregistrés. Les emplacements de mémoire vides sont indiqués sans données.

L'emplacement de la mémoire avec la configuration que vous désirez rappeler peut être sélectionné directement en appuyant sur les touches 0-9 ou en allant sur le numéro désiré dans la liste grâce au contrôle JOG SET ; la mémoire sélectionnée est indiquée par les parenthèses

**[ ]** à sa position dans la liste. Appuyez sur OK pour rappeler le réglage dans l'emplacement sélectionné ; l'écran retourne à l'affichage du statut standard. Les réglages peuvent être rappelés avec la sortie en marche ou arrêtée.

## **Fonctions supplémentaires**

Des options pour des fonctions extra comme LOGIC CONTROL (Contrôle logique) et ANALOGUE CONTROL/MONITOR (Contrôle/Moniteur logique) , plus des variations de certaines fonctions par défaut d'usine, peuvent être programmées par l'utilisateur à l'aide de l'option de fonctions supplémentaires #. La liste complète des fonctions peut être ouverte en appuyant sur SHIFT, # ; la fonction désirée peut alors être sélectionnée directement en entrant nn sur le clavier, ou nn est le numéro à 2 chiffres dans la liste ci-dessous, ou en allant sur la fonction désirée dans la liste grâce au contrôle JOG SET ; la fonction sélectionné est indiqué par les parenthèses **[ ]** à sa position dans la liste. Appuyer sur OK pour exécuter la fonction sélectionnée, et suivre les invites à l'écran, le cas échéant. A tout moment avant d'appuyer sur la touche OK, la fonction extra peut être quittée sans être exécutée en appuyant sur ESCAPE ou en attendant que l'opération expire automatiquement.

Les fonctions sélectionnées sont indiquées avec un  $\checkmark$  à coté du code dans la liste à l'écran. Noter que les options dans tout groupe sont mutuellement exclusive et que sélectionner une fonction dans un groupe, quel qu'il soit, désélectionnera automatiquement toutes les autres fonctions précédemment sélectionnées dans ce groupe, y-compris les options par défaut d'usine; par exemple, si **#** 26 a été sélectionné, 20-25 et 27 seront tous désélectionnés.

À l'exception des fonctions 30/31 et 70/71, toutes les fonctions supplémentaires fonctionnent spécifiquement sur une sortie particulière et ne seront modifiées que pour la sortie actuellement sélectionnée au moyen des touches CONTROL ; les fonctions supplémentaires ne peuvent donc pas être réglées différemment pour chaque sortie. Les fonctions 30/31 (bruiteur) et 70/71 (appariement) s'appliquent à l'appareil dans son ensemble ; ainsi, tout changement de sélection pour la sortie 1 entraînera automatiquement le changement de la sélection pour la sortie 2.

## **# Code Fonction**

- Sortie toujours coupée à la mise sous tension (réglage par défaut d'usine)
- Statut de la sortie à la mise sous tension identique à la dernière mise hors tension
- LOGIC OUT 'fermée' pour Sortie ON, 'ouverte' pour sortie OFF (réglage par défaut d'usine)
- LOGIC OUT 'fermée' pour Sortie OFF, 'ouverte' pour sortie ON
- LOGIC OUT 'fermée' quand un déclenchement survient
- LOGIC OUT 'ouverte' quand un déclenchement survient
- LOGIC OUT 'fermée' pour UNREG
- LOGIC OUT 'ouverte' pour UNREG
- LOGIC OUT 'fermée' pour CC (limite d'intensité)
- LOGIC OUT 'ouverte' pour CC (limite d'intensité)
- Bruiteur en marche. Un bip indique une entrée erronée (réglage par défaut d'usine)
- Arrêt du bruiteur
- V CONTROL et I CONTROL sélectionnés ensembles (réglage par défaut d'usine)
- V CONTROL sélectionné seulement
- I CONTROL sélectionné seulement
- Gamme de V CONTROL et de I CONTROL 0 à 10 Volts (réglage par défaut d'usine)
- Gamme de V CONTROL et de I CONTROL 0 à 5 Volts
- LOGIC IN ignorée (réglage par défaut d'usine).
- LOGIC IN active permet d'activer la sortie
- LOGIC IN active permet de désactiver la sortie
- Appariement toujours désactivé (c'est-à-dire mode indépendant) au démarrage (défaut d'usine)
- Appariement à la mise sous tension identique à la dernière mise hors tension
- Réglage du contraste LCD
- Restaure les réglages par défaut d'usine, y-compris les réglages #
- Entre en mode de calibrage. Se reporter au Manuel d'entretien.

## **Réglages par défaut d'usine**

Les réglages par défaut de sortie d'usine (qui s'appliqueront à la première mise en marche) sont les suivants :

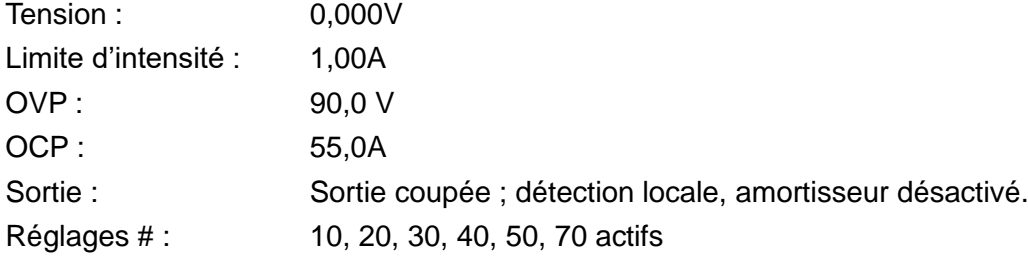

# Fonctionnement manuel – Menu liens

<span id="page-19-0"></span>En plus du fonctionnement indépendant des sorties, décrit au chapitre Fonctionnement manuel – Mode indépendant, l'appareil peut fonctionner dans différents modes d'appariement, qui peuvent être activés à partir du LINK MENU (menu liens).

Si l'une des sorties est sous contrôle analogue, une pression sur « LINK MENU » affiche **Analog Control, No link possible (Contrôle analogue, aucun lien possible)** . Si aucune des deux sorties n'est sous contrôle analogue, le LINK MENU s'ouvrira et affichera les modes actuellement disponibles.

Il existe 5 options, présentées ci-dessous :

#### **Tracking Off (appariement désactivé)**

Il est toujours possible d'activer ce mode, car il fait passer les deux sorties sur la fonction de contrôle indépendant. L'activation de ce mode ne change aucun réglage au niveau de chacune des sorties.

#### **Track Voltage (appariement de tension) (V2 = V1)**

Il n'est possible d'activer ce mode que lorsque la sortie Output 2 est désactivée. L'activation de ce mode règle V2 sur le même point de réglage que V1. Il ne change pas automatiquement la gamme de la sortie Output 2 pour utiliser la même que la sortie Output 1 ; ce mode ne peut donc pas être activé si V1 est réglé sur un niveau supérieur à 60 V sauf si V2 est réglé au préalable sur la gamme 0-80 V.

#### **Track Existing Voltage Ratio (appariement du rapport de tension existant)**

Lorsque ce mode est activé, V2 passe sous le contrôle de V1 avec un rapport fixe établi entre V1 et V2. Le rapport est déterminé à l'entrée ; V1 et V2 doivent tous deux être supérieurs à 1 V pour activer ce mode et permettre au rapport d'être déterminé suffisamment précisément.

#### **Track V & I. Show Total V (Appariement V & I. Affichage V total)**

Pour activer ce mode, les deux sorties doivent être désactivées ; les points de réglage de V2, I2 et de la gamme V2 à l'entrée sont copiés sur la sortie Output 1. Les boutons d'activation d'une sortie individuelle ne fonctionnent plus et les boutons « BOTH ON » et « BOTH OFF » doivent être utilisés à la place. L'écran affiche les valeurs individuelles de la tension et de l'intensité de chaque sortie ainsi que la somme des deux tensions.

Ce mode est utile lorsque les deux sorties sont connectées en série afin de produire une sortie haute tension.

*Remarque :* il n'existe aucune connexion interne entre les deux sorties.

#### **Track V & I. Show Total I (Appariement V & I. Affichage I total)**

Pour activer ce mode, les deux sorties doivent être désactivées ; les points de réglage de V2, I2 et de la gamme V2 à l'entrée sont copiés sur la sortie Output 1. Les boutons d'activation d'une sortie individuelle ne fonctionnent plus et les boutons « BOTH ON » et « BOTH OFF » doivent être utilisés à la place. L'écran affiche les valeurs individuelles de la tension et du courant sur chaque sortie ainsi que la somme des deux intensités. Ce mode est utile lorsque les deux sorties sont connectées en parallèle afin de produire une sortie de grande intensité.

*Remarque :* il n'existe aucune connexion interne entre les deux sorties. Noter que les bornes de sortie sont calibrées sur un maximum de 60 A ; si les sorties sont exploitées en parallèle pour fournir des intensités supérieures à cette dernière, la jonction devra être effectuée en un point séparé, et non sur l'une des bornes.

## Maintenance

<span id="page-20-0"></span>Le fabricant ou ses agences à l'étranger proposent un service de réparation pour tout appareil défaillant. Si les propriétaires de ce matériel souhaitent en effectuer l'entretien par leurs propres moyens, il est fortement recommandé que ce travail soit effectué exclusivement par un personnel qualifié, à l'aide du guide d'entretien que l'on peut acheter directement chez le fabricant ou ses agents à l'étranger.

## **Fusible**

Le type de fusible correct est :

15 Amp 250 V HBC temporisé, 1¼" x ¼"

Remplacer les fusibles uniquement par des fusibles de l'intensité nominale requise et du type spécifié. Il est interdit d'utiliser des fusibles bricolés et de court-circuiter les porte-fusibles.

Pour remplacer le fusible, déconnecter d'abord l'appareil du circuit d'alimentation CA. Retirer les 6 vis maintenant le panneau et soulever le panneau. Remplacer le fusible par un fusible du type adapté et remettre le panneau en place.

Remarque : la fonction principale du fusible est de rendre l'appareil sûr et de limiter les dommages en cas de panne de l'un des commutateurs. En cas de défaillance du fusible, il est très possible que son remplacement souffre de la même défaillance, car l'alimentation a développé un problème. Dans de telles circonstances, l'appareil devra être renvoyé au fabricant pour réparations.

## **Nettoyage**

Si l'appareil a besoin d'être nettoyé, utiliser uniquement un chiffon qui aura été préalablement humidifié avec un peu d'eau ou un détergent doux.

#### **AVERTISSEMENT ! AFIN D'EVITER TOUT RISQUE D'ELECTROCUTION OU UNE DETERIORATION DE L'APPAREIL, NE JAMAIS LAISSER D'EAU S'INFILTRER A L'INTERIEUR DU BOITIER. POUR EVITER TOUTE DETERIORATION, NE JAMAIS UTILISER DE SOLVANTS POUR NETTOYER LE BOITIER.**

## **Lien Web**

Pour consulter la dernière version de ce manuel d'instructions, du pilote IVI et de toutes autres mises à jour de microprogrammes, consulter [http://www.aimtti.com/support.](http://www.aimtti.com/support)

# Fonctionnement à distance

<span id="page-21-0"></span>Il est possible de commander le QPX600DP par le biais des interfaces RS232, USB, GPIB (en option), LAN ou de l'interface Analogue ; le QPX600D est doté d'interfaces analogiques uniquement.

La télécommande USB fonctionne de la même manière que décrit pour un appareil RS232, mais par l'intermédiaire du connecteur USB. Le logiciel fourni avec l'appareil configure l'ordinateur de contrôle pour traiter la connexion USB comme un port COM virtuel. Le logiciel d'application de l'ordinateur peut ensuite communiquer avec l'appareil via le port COM.

L'interface LAN est conçue pour être conforme à 1.4 LXI (Lan eXtensions for Instrumentation) Core 2011. La commande distante utilisant l'interface LAN est possible à l'aide du protocole TCP/IP Sockets. L'instrument contient également un serveur web de base qui fournit des informations sur l'unité, lui permettant ainsi d'être configurée à partir d'un navigateur internet. Une simple commande de ligne de commande du navigateur est également possible.

Le contrôle analogique à distance est activé à partir du menu BUS, mais les fonctions (V et/ou I) et la plage sont réglées dans le menu Fonctions supplémentaires, voir le chapitre précédent.

## **Sélection du bus et de l'adresse**

Appuyer sur SHIFT, BUS pour afficher le menu bus.

- 1. **Digital** (ou **None** sur QPX600D)
- 2. **Analogue OP1 only**
- 3. **Analogue OP2 only**
- 4. **Analogue OP1 and OP2 only**

La sélection active est indiquée par une coche  $(\checkmark)$ . La classe du bus peut être modifiée directement au clavier par la saisie du nombre (1 - 4) à côté de la classe ou en allant sur le type souhaité à l'aide de la commande JOG SET ; le bus sélectionné est indiqué par des crochets [ ]. Appuyez sur OK pour sélectionner la classe du bus. Avant d'appuyer sur la touche OK, vous pouvez à n'importe quel moment quitter le mode sélection en appuyant sur ESCAPE.

Si l'une des combinaisons **Analogue** (1, 2 ou 3) est sélectionnée, (ou **None** sur QPX600D), appuyer sur OK pour retourner à l'affichage de l'écran de statut standard.

Si vous avez sélectionné **Digital** (QPX600DP uniquement), l'enfoncement de OK modifie l'affichage et indique l'adresse de l'interface numérique active : **Address** et le message **Set Address with Jog** (régler adresse avec commande pas-à-pas). Modifiez l'adresse à l'aide de la commande JOG SET. Appuyez sur OK pour confirmer le choix et revenir à l'écran d'état standard. La définition de l'adresse est essentielle pour le fonctionnement GPIB (facultatif), mais vous pouvez utiliser l'ADRESSE ? commande. pour toute autre interface afin de déterminer facilement que l'instrument est contrôlé via un port COM (RS232 ou USB) ou une prise TCP (LAN). À noter que l'interface LAN possède également une fonction d'identification ('Identify'), accessible à partir des pages Web de l'instrument, qui fait clignoter l'écran de l'instrument jusqu'à ce que la fonction soit annulée.

Si le choix s'est porté sur "analogue", les interfaces numériques (QPX600DP uniquement) peuvent être utilisées pour interroger l'instrument, mais pas pour en modifier les paramètres.

## **Verrouillage de l'Interface (QPX600DP uniquement)**

Toutes les interfaces sont actives en permanence, pour éliminer la nécessité de sélectionner l'interface active et pour s'assurer que l'interface LAN est toujours disponible (comme l'exige la norme LXI). Afin de réduire le risque que l'instrument soit, par inadvertance, sous le contrôle de deux interfaces en même temps, un simple mécanisme de verrouillage et de déverrouillage est fourni dans le jeu d'instructions. Le verrou est automatiquement débloqué lorsqu'il est possible dé détecter une déconnexion et lorsque le bouton local est enfoncé. L'accès aux interfaces peut également être restreint à l'aide des pages web.

Toute interface peut nécessiter d'avoir la commande exclusive de l'instrument en envoyant une commande "IFLOCK". Le verrou ne peut être débloqué que par l'envoi d'une commande "IFUNLOCK" depuis l'instance de l'interface qui a actuellement le verrou et peut être demandé à partir de toute interface par l'envoi d'une commande "IFLOCK?". La réponse à l'une de ces commandes sera "-1" si le verrou est détenu par une autre instance d'interface, "0" si l'interface est libre et "1" si le verrou est détenu par l'instance d'interface effectuant la requête.

L'envoi de toute commande depuis une interface sans droits de commande qui tente de modifier le statut de l'instrument définira un bit 4 du Event Status Register Standard et placera 200 dans le Execution Error Register pour indiquer que les droits sont insuffisants pour l'action requise.

*Remarque :* il est également possible de configurer les droits d'une interface spécifique soit en « lecture seule » soit en « pas d'accès » à partir de l'interface de la page internet.

## **Fonctionnement à distance ou local (QPX600DP uniquement)**

A l'allumage, l'appareil se trouve en état local. Dans cet état, toutes les opérations sont possibles à partir du clavier. Lorsque l'appareil est adressé comme écouteur et qu'il reçoit une commande, il passe en fonctionnement à distance et REMOTE s'affiche sur la ligne supérieure de l'affichage.

Dans cet état, le clavier est verrouillé et seules les commandes à distance sont prises en compte. Il est possible de refaire passer l'appareil à l'état local en appuyant sur la touche LOCAL; toutefois, l'effet de cette action subsistera uniquement jusqu'à ce que l'appareil soit ré adressé ou qu'il reçoive un autre caractère de l'interface ; à ce moment, il sera possible de repasser à nouveau à l'état de fonctionnement à distance.

## **Interface RS232 (QPX600DP uniquement)**

## **Connecteur d'interface RS232**

Le connecteur d'interface série type D 9 voies se trouve sur le panneau arrière de l'appareil. Son brochage est indiqué ci-dessous :

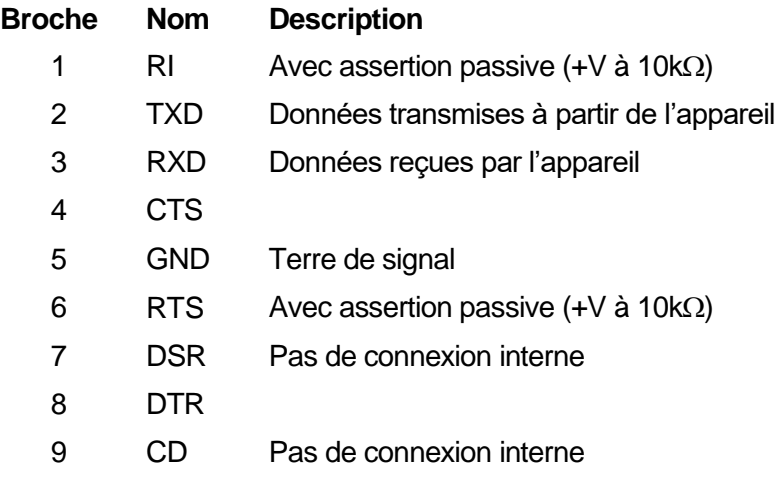

## **Connexions RS232**

L'interface RS232 doit être connectée à un port de PC standard à l'aide d'un câble complet 1:1 mâle-femelle sans connexion croisée. Il est également possible de connecter uniquement les broches 2, 3 et 5 au PC, mais avec des liaisons dans l le connecteur côté PC entre les broches 1, 4 et 6 et entre les broches 7 et 8, reportez-vous au schéma.

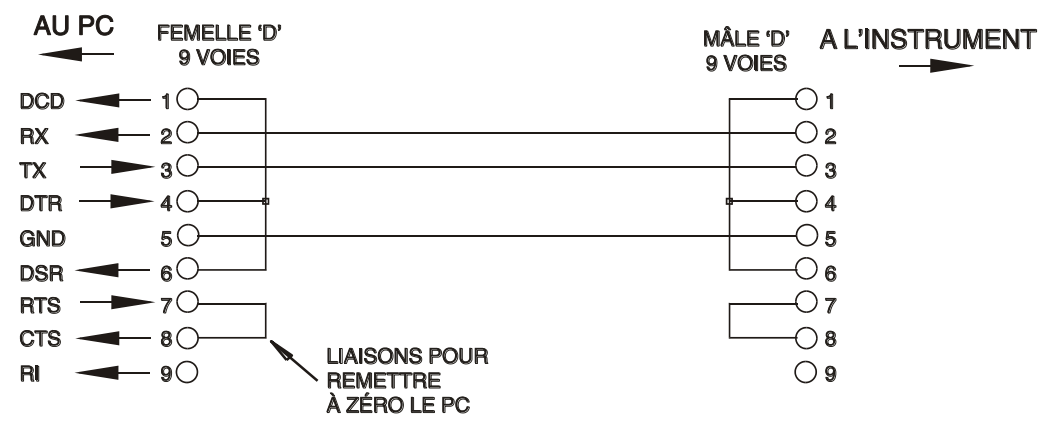

La sélection de la vitesse de transmission a été décrite précédemment (chapitre Sélection du bus et de la vitesse de transmission), les autres paramètres sont fixés comme suit :

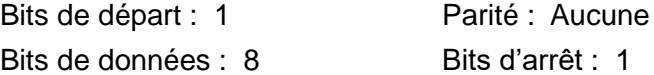

#### **Jeu de caractères RS232**

En raison de la nécessité d'un protocole XON/XOFF, il n'est possible de transmettre que des données en code ASCII ; les blocs binaires ne sont pas admis. Le bit 7 des codes ASCII est ignoré, c'est-à-dire qu'il est supposé bas. Aucune distinction n'est faite entre les majuscules et les minuscules pour les mnémoniques de commande et on peut les mélanger librement. Les codes ASCII inférieurs à 20H (espace) ne sont pas utilisés. Dans ce manuel, 20H signifie 20 en hexadécimal.

## **Interface USB (QPX600DP uniquement)**

Le micrologiciel de l'instrument peut être mis à jour sur site en utilisant le port USB. Cette opération n'a pas besoin du pilote décrit ici. Il faut utiliser un logiciel utilitaire du PC fourni par le fabricant et un pilote d'interface homme-machine, IHM, qui sera déjà installé sur le PC. 'S'il s'agit de la seule fonctionnalité USB requise, télécharger le fichier qui contient la mise à jour du micrologiciel en utilisant l'utilitaire PC du fabricant et suivre les instructions incluses.

L'utilisation de l'interface USB comme commande à distance requiert un pilote de classe périphérique de communications sur le PC pouvant servir de port COM virtuel. Dans Windows, un pilote approprié est fourni par Microsoft, mais il n'est pas installé par défaut. Le fichier de données (.INF) de contrôle de l'installation est fournie sur le CD de documentation du produit inclus avec

l'instrument ; cependant, le même pilote est également utilisé par un grand nombre d'autres instruments de ce fabricant et peut déjà être reconnu par le PC.

Pour installer le pilote pour la première fois, allumer l'instrument, puis connecter le port USB à l'ordinateur. Les fonctions 'Plug & Play' de Windows devraient reconnaître automatiquement l'ajout d'un nouveau matériel sur l'interface USB et (probablement après une recherche sur Internet pendant quelque temps) établir la connexion avec l'emplacement d'un pilote approprié. Suivre les instructions de Windows et cliquer sur le CD, puis sur le sous-répertoire pour ce produit, et enfin sur le sous-répertoire du pilote USB en dessous. Le nom du fichier est USB\_ARM\_VCP\_xxx.INF, où xxx est le numéro de la version. (Un fichier readme.pdf se trouve aussi dans ce répertoire si une assistance supplémentaire est requise.)

Dans certains cas, Windows ne terminera pas cette procédure (en particulier avec les récentes versions qui cherchent d'abord sur Internet l'identifiant unique du fournisseur et du produit), auquel cas l'instrument signale un dysfonctionnement en affichant le message « ne fonctionne pas correctement » dans le gestionnaire de périphériques. Dans ce cas, sélectionner cet instrument, cliquer avec le bouton droit et choisir la mise à jour du logiciel du pilote « update driver software », puis « browse this computer for driver software » pour parcourir cet ordinateur à la recherche du logiciel du pilote et enfin trouver le fichier .INF sur le CD, comme cela a été décrit ci-dessus.

Une fois que Windows a installé le pilote de périphérique, un numéro de port COM sera attribué à cet instrument particulier. Ce numéro dépendra des attributions précédentes de ports COM sur ce PC et il sera peut-être nécessaire d'utiliser le gestionnaire de périphériques pour le découvrir. Chaque instrument possède un identifiant USB unique en mémoire sur le système, alors il recevra le même numéro de port COM à chaque fois qu'il sera connecté au même PC (quelle que soit la prise d'interface effectivement utilisée), même si le port COM disparaît lorsque l'instrument est déconnecté ou éteint. Les autres instruments se verront attribuer un numéro de port COM différent.

Il faut noter qu'un autre PC n'attribuera pas nécessairement toujours le même numéro de port COM à un instrument particulier (ceci dépend de l'historique des installations), mais le gestionnaire de périphériques peut être utilisé pour modifier les attributions de ports.

Ce port COM virtuel peut être piloté par des applications Windows (y compris un émulateur de terminal) exactement de la même manière que n'importe quel port COM standard, sauf que la vitesse de baud et d'autres paramètres sont inutiles et donc ignorés. Certaines applications anciennes pourraient ne pas fonctionner avec les ports COM numéros 3 ou 4, ou supérieurs à 9. Dans ce cas, utilisez le gestionnaire de périphériques pour modifier le numéro attribué. Une fois installé, le pilote sera maintenu à jour par 'Windows Update' de la manière habituelle.

## **LAN Interface (QPX600DP uniquement)**

L'interface LAN est conçue conformément au 1.4 LXI Core 2011 et contient les interfaces et protocoles décrits ci-dessous. Comme il est possible de mal configurer l'interface LAN et ainsi d'empêcher toute communication avec l'appareil sur le réseau local, il existe un mécanisme LAN Configuration Initialise (Configuration et Initialisation du Réseau Local) (LCI) accessible au moyen d'un commutateur encastré dans le panneau arrière qui permet de réinitialiser l'appareil afin de retourner aux réglages par défaut d'usine. Par défaut, l'appareil essaie d'obtenir les réglages via le DHCP s'il est disponible ou, si le délai d'attente du DHCP expire (30 secondes), via l'Auto-IP. Dans le cas improbable où aucune adresse Auto-IP n'est trouvée, une adresse IP statique de 192.168.0.100 est assignée. La réinitialisation du LAN supprime toute protection par mot de passe.

Pour de plus amples informations sur les standards LXI, se référer au site [www.lxistandard.org/home](http://www.lxistandard.org/home)

## **Connexion LAN**

Pour utiliser l'interface LAN, il est nécessaire de connaître l'adresse IP de l'appareil. Le CD-ROM fourni contient un guide de l'outil de découverte LXI Discovery Tool offrant des liens pour la dernière version de l'outil et les téléchargements associés. L'outil est une application pour PC fonctionnant sur Windows et peut être utilisé pour afficher les adresses IP ou les noms d'hôte de tous les appareils connectés conformes au protocole VXI-11, ou qui prennent en charge les fichiers

mDNS (système de noms de domaine multidiffusion). Il est recommandé de connecter l'appareil par le biais d'un routeur, car l'adresse IP est ainsi assignée plus rapidement. Si l'appareil est connecté directement sur le PC, l'assignation de l'adresse IP ne commencera qu'après un délai d'expiration du DHCP de 30 secondes. Lorsque l'on double clique sur l'une des entrées de la liste des appareils découverts, le logiciel de navigation Web du PC s'ouvre et affiche la page d'accueil de cet appareil.

Des outils de découverte LAN sont également inclus dans le progiciel National Instruments Measurement and Automation Explorer et l'application Agilent Vee.

Dès qu'elle est mise sous tension, l'unité tente d'obtenir les paramètres via le DHCP s'il est disponible ou, si le délai d'attente du DHCP est dépassé (30 secondes), via l'Auto-IP. Dans le cas improbable où aucune adresse Auto-IP n'est trouvée, une adresse IP statique de 192.168.0.100 est assignée.

## **Indication de l'état du LAN**

En fonctionnement normal, l'état du LAN est affiché à l'angle supérieur gauche de l'affichage. Il n'est pas indiqué sur tous les menus. Il existe 4 indications possibles, à savoir :

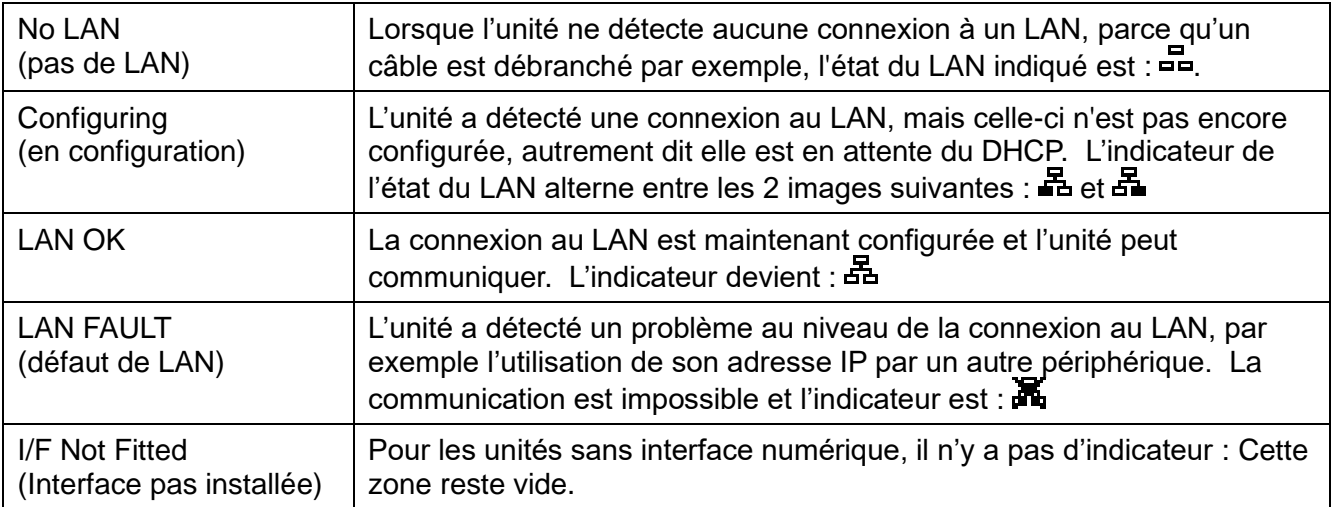

## **LAN Identify**

Les pages Web de l'instrument ont une fonction 'Identify' qui permet à l'utilisateur d'envoyer une commande d'identification à l'instrument qui entraîne le clignotement de son écran jusqu'à ce que la commande soit annulée.

## **Serveur Web; Protection du mot de passé de configuration**

L'unité contient un serveur web de base. Celui-ci fournit des informations sur l'instrument et lui permet d'être configuré. La page Configurer peut être protégée par un mot de passe pour empêcher toute modification non autorisée de la configuration du fonctionnement distant ; la configuration par défaut est "pas de mot de passe".

La page Configurer elle-même explique comment paramétrer le mot de passe. Celui-ci peut contenir jusqu'à 15 caractères ; notez que le **Nom de l'utilisateur doit être laissé vierge**. Le mot de passe sera cependant réinitialisé à la valeur par défaut (pas de mot de passe) si l'interrupteur LAN RESET du panneau arrière est utilisé pour réinitialiser tous les paramètres LAN à leur valeur d'usine par défaut.

Les pages web ont également une fonction « identifier » qui permet à l'utilisateur d'envoyer une commande d'identification à l'instrument qui entraîne le clignotement de son écran jusqu'à ce que la commande soit annulée.

## **Serveur ICMP Ping**

L'unité contient un serveur ICMP permettant à l'instrument d'être « pingué » via son nom d'hôte ou son adresse IP.

#### **Protocole de Détection VXI-11**

L'instrument a un support très limité de VXI-11, suffisant pour le protocole de détection et pas plus.

L'instrument met en œuvre un mappeur de port Sun RPC sur le port 111 du TCP et le port 111 de l'UDP comme défini dans RPC1183. Les appels pris en charge sont les suivants : NULL, GET PORT et DUMP.

Sur le port 1024 du TCP, un protocole VXI-11 très simple est mis en œuvre et suffit uniquement pour la détection d'instrument. Cela met en œuvre les appels suivants : CREATE LINK, DEVICE\_WRITE, DEVICE\_READ et DESTROY\_LINK.

Dès qu'un lien a été créé, tout ce qui est écrit sur l'appareil est ignoré et toute lecture depuis l'appareil renvoit la chaîne d'identification qui serait attendue d'un "\*IDN?" sous la forme

« Fabricant, Modèle, No. de Série, X.xx » où X.xx est la version du microprogramme.

*par exemple : THURLBY THANDAR, QPX600DP, 279730, 1.00*

*Le microprogramme est un champ utilisateur qui peut être mis à jour par le biais du port USB.* 

#### **Prise en charge de mDNS et DNS-SD**

DNS multidiffusion fournit des services DNS même sur des réseaux sans serveur DNS central (ou serveur DHCP). Cela simplifie la configuration d'un simple LAN grâce à des noms d'hôtes sensés au lieu d'une adresse IP brute. Avec Service Discovery, il devient très facile de découvrir l'appareil et les services qu'il fournit.

Les services fournis par l'appareil sont des http (\_http.\_tcp) et des lxi (\_lxi.\_tcp).

#### **Nom de ressource VISA**

À cause du soutien limité pour le VXI-11(Discovery Protocol uniquement), on doit utiliser les informations concernant son socket raw pour se référer à l'instrument lorsqu'il est utilisé dans des progiciels qui communiquent par un nom de ressource VISA. Par exemple, un instrument à l'adresse IP 192.168.1.100 doit normalement avoir un nom de ressource VISA "TCPIP0::192.168.1.100::inst0::INSTR", mais pour cet instrument, le nom doit être modifié pour lire "TCPIP0::192.168.1.100::9221::SOCKET", où 9221 est le port TCP utilisé par cet instrument pour le contrôle et la surveillance ; voir ci-dessous.

#### **URL du Documentation d'Identification XML**

Comme cela est requis par la Norme LXI, l'instrument fournit un document d'identification XML qui peut être requêté via un GET sur "http://<hostname>:80/lxi/identification" qui est conforme au schéma LXI XSD (disponible sur http://www.lxistandard.org/InstrumentIdentification/1.0) et les Normes de Schémas W3C XML (<http://www.w3.org/XML/Schema> ). Ce document décrit l'instrument.

## **Prises TCP**

L'instrument utilise 2 prises sur le port 9221 TCP pour le contrôle et le suivi de l'instrument. Les commandes de texte sont envoyées sur ce port comme défini dans les « Commandes distantes » et toute réponse est renvoyée via le même port. Toute chaîne doit être constituée d'une ou plusieurs commandes complètes. Les commandes peuvent être séparées par des points virgules ";" ou sauts de ligne. Aucun terminator n'est requis puisque le cadre TCP contient des commandes complètes, bien que les commandes puissent être envoyées avec un terminator si on le souhaite (il sera ignoré). Chaque commande sur TCP se comporte comme si elle était terminée avec un terminator de commande (ASCII caractère 0AH, saut de ligne).

## **Interface GPIB (QPX600DP uniquement)**

Lorsque l'interface GPIB en option est montée, le connecteur 24 voies GPIB se trouve sur le panneau arrière de l'instrument. Les connexions des broches sont spécifiées à la norme IEEE 488.1-1987 et l'instrument doit être conforme aux normes IEEE 488.1-1987 et IEEE 488.2-1987.

## **Sous-ensembles GPIB (optional)**

Cet instrument contient les sous-ensembles IEEE 488.1 suivants:

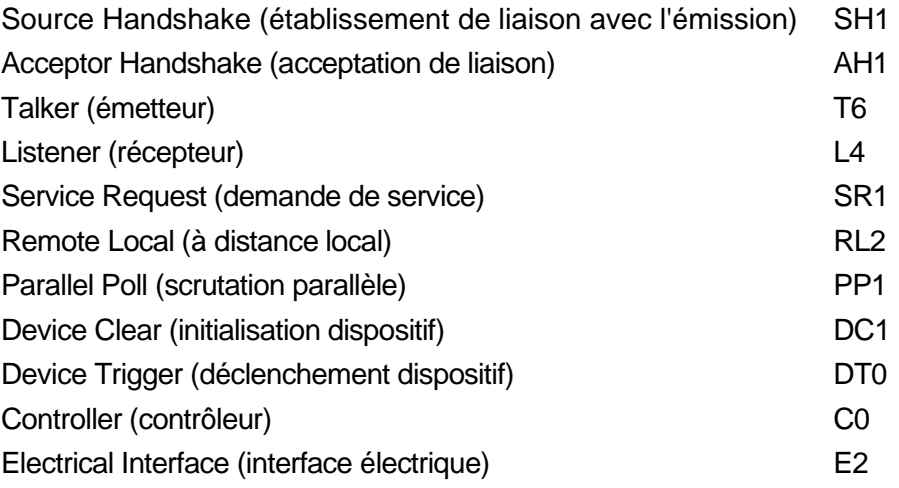

## **Traitement des erreurs GPIB norme IEEE 488.2 – registre d'erreurs d'interrogation**

L'IEEE 488.2 UNTERMINATED error (erreur non terminée IEEE 488.2) (mode d'émission, mais rien à émettre) est traitée de la manière suivante. Si l'instrument est en mode d'émission, que le formateur de réponse est inactif et que la file d'attente d'entrée est vide, UNTERMINATED error est généré. Ceci entraîne le positionnement du bit Query Error (erreur d'interrogation) dans le Standard Event Status Register (registre d'état d'événement standard) et une valeur de 3 dans le Query Error Register (registre d'erreurs d'interrogation) et la réinitialisation de l'analyseur syntaxique. Se reporter à la section Rapport d'état pour plus d'informations.

L'IEEE 488.2 INTERRUPTED error (erreur interrompue IEEE 488.2) est traitée de la manière suivante. Si le formateur de réponse attend de transmettre un message de réponse et qu'un <PROGRAM MESSAGE TERMINATOR> (terminaison de message de programme) a été lu par l'analyseur syntaxique ou que la file d'attente d'entrée contient plus d'un message END (fin), ceci indique que l'instrument a été INTERRUPTED (interrompu) qu'une erreur est générée. Ceci entraîne le positionnement du bit Query Error dans le Standard Event Status Register et une valeur de 1 dans le Query Error Register et la réinitialisation du formateur de réponse, ce qui vide la file d'attente de sortie. L'analyseur syntaxique commence alors à analyser le <PROGRAM MESSAGE UNIT> (unité de message de programme) suivant de la file d'attente d'entrée. Se reporter à la section Rapport d'état pour plus d'informations.

L'IEEE 488.2 DEADLOCK error (erreur de blocage fatal IEEE 488.2) est traitée de la manière suivante. Si le formateur de réponse attend de transmettre un message de réponse et que la file d'entrée devient pleine, l'instrument passe à l'état DEADLOCK (blocage fatal) et une erreur est générée.

Ceci entraîne le positionnement du bit Query Error dans le Standard Event Status Register et une valeur de 2 dans le Query Error Register et la réinitialisation du formateur de réponse, ce qui vide la file d'attente de sortie. L'analyseur syntaxique commence alors à analyser le <PROGRAM MESSAGE UNIT> suivant de la file d'attente d'entrée. Se reporter à la section Rapport d'état pour plus d'informations.

## **Scrutation parallèle GPIB (en option)**

Cet instrument fournit des capacités de scrutation parallèle complètes. Le Parallel Poll Enable Register (registre d'activation de scrutation parallèle) est réglé pour spécifier les bits du Status Byte Register (registre d'octets d'état) qui doivent être utilisés pour constituer le message local ist. Le Parallel Poll Enable Register est réglé par la commande \*PRE <NRF> puis lu par la commande \*PRE?. La valeur du Parallel Poll Enable Register est liée en montage ET avec le Status Byte Register; si le résultat est zéro, la valeur de ist est 0, sinon la valeur de ist est 1.

Il faut également configurer l'instrument afin que la valeur de ist puisse retourner au contrôleur lors d'une opération de scrutation parallèle. L'instrument est configuré par le contrôleur qui transmet une commande Parallel Poll Configure (PPC) (configuration scrutation parallèle) suivie d'une commande Parallel Poll Enable (PPE) (activation scrutation parallèle). Les bits de la commande PPE sont indiqués ci-dessous:

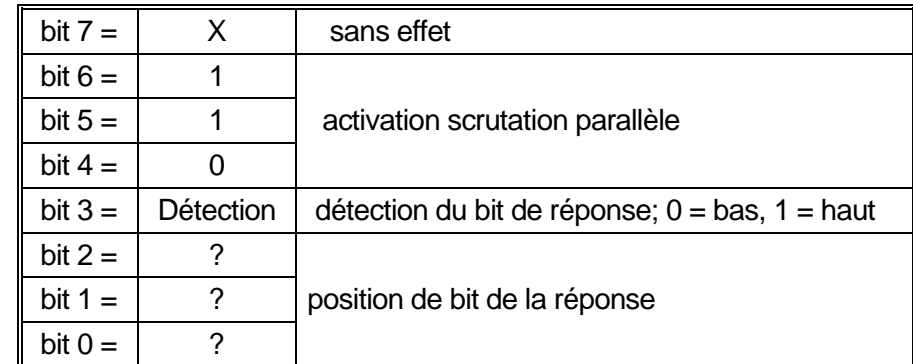

*Exemple.* Pour retourner le bit RQS (bit 6 du Status Byte Register) au niveau 1 à l'état vrai et au niveau 0 à l'état faux à la position de bit 1 en réponse à une scrutation parallèle, transmettre les commandes suivantes :

\*PRE 64<pmt>, puis PPC suivi de 69H (PPE)

La réponse de scrutation parallèle de l'instrument sera alors 00H si RQS est 0 et 01H si RQS est 1.

Pendant la réponse de scrutation parallèle, les lignes d'interface DIO sont terminées de manière résistive (terminaison passive). Ceci permet à plusieurs dispositifs de partager la même position de bit de réponse en configuration de câblage en ET ou OU, se reporter à IEEE 488.1 pour plus d'informations.

## **Rapport d'état (QPX600DP uniquement)**

Un modèle d'erreur et de statut distinct est conservé pour chaque instance d'interface ; une instance d'interface est définie comme une connexion potentielle. USB, GPIB (en option) et RS232 sont intrinsèquement des connexions uniques et par conséquent représentent chacun une instance d'interface. Le LAN, cependant, permet plusieurs connexions simultanées et par conséquent représente plusieurs instances d'interface. Deux instances d'interface sont attribuées aux deux interfaces de TCP socket et une instance supplémentaire est attribuée à l'interface de la page web. Le fait d'avoir un modèle séparé pour chaque instance d'interface garantit que les données ne sont pas perdues alors que de nombreuses commandes, telles que '\*ESR?', effacent le contenu à la lecture.

Le statut de l'erreur est conservé à l'aide d'un ensemble de registres ; ils sont décrits dans les paragraphes et présentés dans le Modèle de Statut à la fin de cette section.

### **Standard Event Status & Standard Event Status Enable Registers (Registres d'état d'événement standard et d'activation d'état d'événement standard)**

Le Standard Event Status Register est lu, puis vidé par la commande \*ESR?.

- Bit 7 Mise sous tension. Réglé la première fois qu'on applique l'alimentation à l'appareil.
- Bit 6 Non utilisé.
- Bit 5 Erreur de commande. Réglé lorsqu'une erreur de type syntaxique est détectée dans une commande provenant du bus.

L'analyseur syntaxique est réinitialisé et l'analyse continue à l'octet suivant du flux d'entrée.

- Bit 4 Erreur d'exécution. Réglé en cas d'erreur lors d'une tentative d'exécution d'une commande entièrement analysée. Le numéro d'erreur approprié est signalé dans l'Execution Error Register (registre d'erreur d'exécution). Voir la section Messages d'erreur.
- Bit 3 Erreur Verify Timeout (expiration de vérification). Réglé quand un paramètre est programmé avec 'vérifier' spécifié et que la valeur n'est pas atteinte dans les 5 secondes, par ex. la tension de sortie est abaissée par un grand condensateur placé sur la sortie.
- Bit 2 Erreur d'interrogation. Réglé en cas d'erreur d'interrogation. Le numéro d'erreur approprié sera signalé dans le Query Error Register, comme indiqué ci-dessous.
- Bit 1 Non utilisé.
- Bit 0 Opération terminée : Défini en réponse à la commande '\*OPC'.

#### **Execution Error Register**

Ce registre contient un nombre représentant la dernière erreur rencontrée sur l'interface actuelle. Le Execution Error Register est lu et effacé à l'aide de la commande 'EER?'. A l'allumage, ce registre est défini sur 0 pour toutes les instances d'interface.

Les messages d'erreur ont la signification suivante :

- 0 Aucune erreur rencontrée.
- 1- 9 Indique qu'une erreur matérielle a été rencontrée.
- 100 La valeur numérique envoyée avec la commande était trop grande ou trop petite. Cela inclus les numéros négatif, les numéros illégaux, les numéros >1 lorsque seulement 0 et 1 est permis, etc.
- 101 Un rappel de données de configuration a été demandé, mais la mémoire spécifiée contient des données corrompues. Ceci indique soit une panne matérielle soit une corruption de données temporaire qui peut être corrigée en réécrivant ces données en mémoire.
- 102 Un rappel de données de configuration a été demandé, mais la mémoire spécifiée ne contient aucune donnée.
- 103 Commande non valide : La commande est reconnue, mais elle n'est pas valide dans les circonstances actuelles. Parmi les exemples typiques, on compte les changements directs sur V2 alors que les sorties sont reliées ou le changement du rapport lorsque les sorties ne sont pas reliées. Cette erreur s'affiche également lorsqu'on essaie de sélectionner le mode d'appariement du rapport si l'une des deux sorties est réglée en-dessous de 1 V.
- 200 Lecture seule : une modification des paramètres de l'instrument a été tentée à partir d'une interface sans droits d'écriture. Voir la section "Verrouillage de l'interface' pour plus de détails.

### **Limit Event Status and Limit Event Status Enable Registers (Registres d'état événement limité et Registre d'activation d'état événement limité)**

Ces deux registres sont mis en œuvre pour chaque sortie en plus des exigences de la norme IEEE 488.2. Leur objectif est d'informer le contrôleur de l'entrée vers et/ou de la sortie depuis les conditions limites de tension ou de courant, et l'histoire des conditions du déclenchement des protections depuis la dernière lecture.

Tous les bits définis dans le Limit Event Status Register (LSR<N>) correspondant aux bits définis dans le Limit Event Status Enable Register (LSE<N>) entraîneront le positionnement du bit LIM<N> dans le Status Byte Register, où <N> est 1 pour la sortie 1 et 2 pour la sortie 2.

Le registre d'état événement limité est lu et supprimé par la commande LSR<N>?. Le Registre de l'activation d'état événement limité est réglé par la commande LSE<N> <NRF> et lu par la commande LSE<N>?.

- Bit 7 Réservé pour utilisation au future
- Bit 6 Réglé lorsqu'un déclenchement d'erreur est survenu, nécessitant l'alimentation OFF/ON pour réinitialiser.
- Bit 5 Réglé quand un déclenchement de détection de sortie est survenu
- Bit 4 Réglé quand un déclenchement de surintensité de sortie est survenu
- Bit 3 Réglé quand un déclenchement de surtension de sortie est survenu
- Bit 2 Réglé quand la sortie entre dans la limite de puissance (mode non régulé)
- Bit 1 Réglé quand la sortie entre dans la limite d'intensité (mode d'intensité constante)
- Bit 0 Réglé quand la sortie entre dans la limite de tension (mode de tension constante)

## **Status Byte Register et Service Request Enable Register (Registre d'activation de demande de service)**

Ces deux registres sont mis en les comme exigé par la norme IEEE 488.2. Tous les bits définis dans le Status Byte Register qui correspondent aux bits positionnés dans le Service Request Enable Register entraîneront le positionnement du bit RQS/MSS dans le Status Byte Register, ce qui génère une Service Request sur le bus.

Le Standard Event Status Register est lu, soit par la commande \*STB?, qui renvoie MSS au bit 6 soit par une Serial Poll (scrutation série) qui renvoie RQS au bit 6. Service Request Enable Register est réglé par la commande \*SRE <NRF> et lu par la commande \*SRE?.

- Bit 7 Non utilisé.
- Bit 6 RQS/MSS. Ce bit, défini par la norme IEEE 488.2, contient à la fois le message Requesting Service et le message Master Status Summary (résumé d'état principal). RQS est renvoyé en réponse à Serial Poll et MSS en réponse à la commande \*STB?.
- Bit 5 ESB. Event Status Bit (bit d'état d'événement). Ce bit est réglé si des bits positionnés dans le Standard Event Status Register correspondent aux bits réglés au Standard Event Status Enable Register.
- Bit 4 MAV. Message Available Bit (bit de message disponible). Ce bit est réglé lorsqu'un message de réponse de l'instrument est mis en forme et qu'il est prêt à être transmis au contrôleur. Le bit sera réinitialisé lorsque le Response Message Terminator (terminaison de message de réponse) a été transmis.
- Bit 3 Non utilisé.
- Bit 2 Non utilisé.
- Bit 1 LIM2. Ce bit sera réglé si des bits sont programmés dans le Limit Event Status register pour la sortie 2 et que des bits correspondants sont réglés dans le Limit Event Status Enable Register LSE2.
- Bit 0 LIM1. Ce bit sera réglé si des bits sont programmés dans le Limit Event Status register pour la sortie 1 et que des bits correspondants sont réglés dans le Limit Event Status Enable Register LSE1.

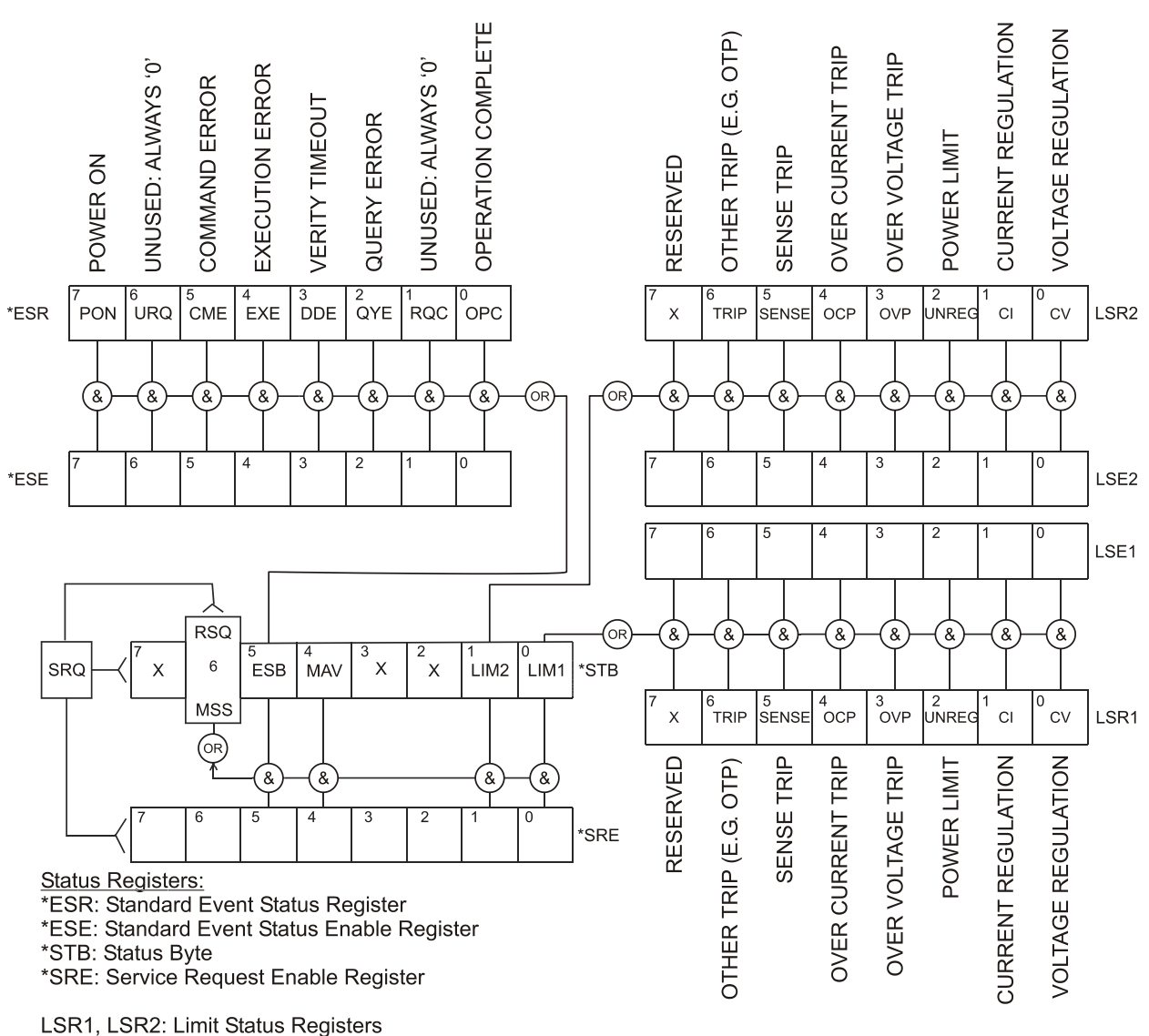

#### **Modèle d'état**

LSE1, LSE2: Limit Status Enable Registers

## **Réglages à la mise en marche**

Les valeurs suivantes d'état d'instrument sont réglées à l'allumage:

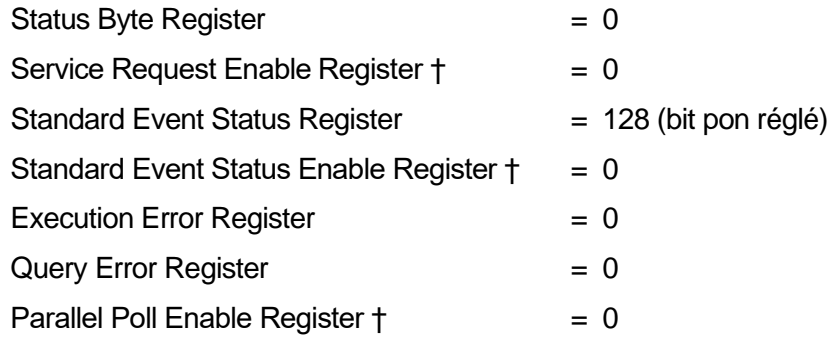

† Les registres ainsi marqués sont spécifiques au chapitre GPIB optionnel de l'appareil et leur utilisation est restreinte dans un environnement RS232.

L'instrument sera à l'état local, le clavier actif.

Les paramètres de l'instrument à l'allumage sont les mêmes que la dernière fois qu'on l'a éteint, à l'exception de l'état de sortie. Par défaut, cette dernière est toujours coupée à la mise sous tension, mais l'utilisateur peut le modifier pour avoir le même état à la mise sous tension que lors du dernier arrêt de l'appareil.

# Commandes à distance (QPX600DP uniquement)

## <span id="page-33-0"></span>**Formats des commandes à distance**

L'entrée RS232 de l'appareil est mise en tampon dans une file d'attente d'entrée de 256 octets remplie, sous interruption, de manière transparente à toutes les autres opérations de l'appareil. L'appareil transmettra un signal XOFF lorsque environ 200 caractères se trouvent dans la file d'attente. Le signal XON sera transmis lorsque environ 100 espaces libres deviennent disponibles dans la file d'attente après transmission de XOFF. Cette file d'attente contient des données pures (non analysées sur le plan syntaxique) qui sont acceptées par l'analyseur, le cas échéant. Les commandes (et interrogations) sont exécutées dans l'ordre et l'analyseur de syntaxe ne commence pas de nouvelle commande avant que la commande ou l'interrogation précédente ne soit achevée. Les réponses RS232 aux commandes ou interrogations sont immédiatement transmises ; il n'y a pas de file d'attente de sortie.

L'entrée USB est compatible avec le standard USB 2.0 (Haute Vitesse).

L'entrée LAN de l'appareil est mise en tampon dans une file d'attente d'entrée de 1 500 octets remplie, sous interruption, de manière transparente à toutes les autres opérations de l'appareil. L'interface LAN est compatible avec le standard 1.4 LXI ( LAN eXtensions for Instrumentation) Core 2011.

Les commandes doivent être envoyées comme spécifié dans la liste des commandes et doivent être suivies du code terminateur de commande 0AH (saut de ligne, LF). Les commandes peuvent être envoyées en groupe, séparées les unes des autres par le code séparateur 3BH (;). Le groupe doit être suivi du code terminateur de commande 0AH (saut de ligne, LF).

Les réponses de l'appareil au contrôleur sont envoyées comme spécifié dans la liste des commandes. Chaque réponse se termine par <RESPONSE MESSAGE TERMINATOR> (terminateur de message par réponse) qui est 0DH (retour chariot, CR) suivi de 0AH (saut de ligne, LF).

<WHITE SPACE> (espace blanc) est défini sous forme de code de caractère 00H à 20H inclus.

Il n'est pas tenu compte de <WHITE SPACE> sauf dans les identifiants de commande, par exemple « \*C LS » n'est pas équivalent à « \*CLS ».

Il n'est pas tenu compte du bit haut des différents caractères.

Les commandes acceptent indifféremment les minuscules et majuscules.

## **Formats de commande à distance GPIB (facultatif)**

L'entrée GPIB optionnelle de l'instrument est mise en mémoire tampon dans une file d'attente d'entrée remplie de 256 octets, sous interruption, transparente pour toutes les autres opérations de l'instrument. La file d'attente contient des données pures (non analysées sur le plan syntaxique) qui sont acceptées par l'analyseur, le cas échéant. Les commandes (et interrogations) sont exécutées dans l'ordre et l'analyseur syntaxique ne démarre pas de nouvelle commande avant qu'une commande ou interrogation précédente ne soit terminée. Il n'y a pas de file d'attente de sortie, c'est à dire que le formateur de réponse attend indéfiniment, le cas échéant, jusqu'à ce que l'instrument soit en mode d'émission et que le message de réponse complet ait été transmis, avant que l'analyseur syntaxique soit autorisé à démarrer la commande suivante dans la file d'attente d'entrée.

Les commandes sont transmises en tant que <PROGRAM MESSAGES> (messages de programme) par le contrôleur et chaque message n'a aucun élément <PROGRAM MESSAGE UNIT> ou est constitué de plusieurs éléments <PROGRAM MESSAGE UNIT> séparés par des éléments <PROGRAM MESSAGE UNIT SEPARATOR> (séparateur d'unité de message de programme).

Un <PROGRAM MESSAGE UNIT> est une commande quelconque parmi celles de la liste des commandes à distance.

Un <PROGRAM MESSAGE UNIT SEPARATOR> est le caractère point-virgule ';' (3BH).

Les <PROGRAM MESSAGES> sont séparés par des éléments <PROGRAM MESSAGE TERMINATOR> (terminaison de message de programme) qui peuvent être constitués d'un des éléments suivants:

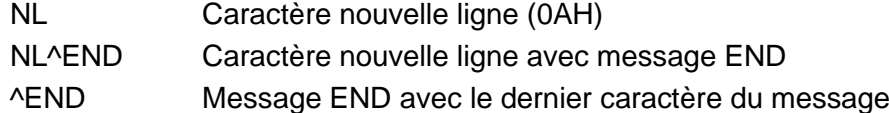

Les réponses de l'instrument au contrôleur sont transmises en tant que <RESPONSE MESSAGES> (messages de réponse). Un <RESPONSE MESSAGE> est constitué d'un <RESPONSE MESSAGE UNIT> (unité de message de réponse) suivi d'un <RESPONSE MESSAGE TERMINATOR> (terminaison de message de réponse).

Un <RESPONSE MESSAGE TERMINATOR> est le caractère de nouvelle ligne avec le message END NL^END.

Chaque interrogation produit un <RESPONSE MESSAGE> spécifique qui est répertorié avec la commande dans la liste des commandes à distance.

Il n'est pas tenu compte de <WHITE SPACE> sauf dans les identificateurs de commande, par exemple '\*C LS' n'est pas équivalent à '\*CLS'. <WHITE SPACE> est défini en tant que codes de caractère 00H à 20H inclus, à l'exception du caractère NL (0AH).

Il n'est pas tenu compte du bit haut des caractères.

Les commandes ne font pas de distinction entre les minuscules et les majuscules.

## **Modes de fonctionnement**

Il existe cinq modes de fonctionnement pour l'appareil (présentés dans le tableau ci-dessous), parmi lesquels quatre peuvent être sélectionnés lorsque la commande numérique à distance est activée.

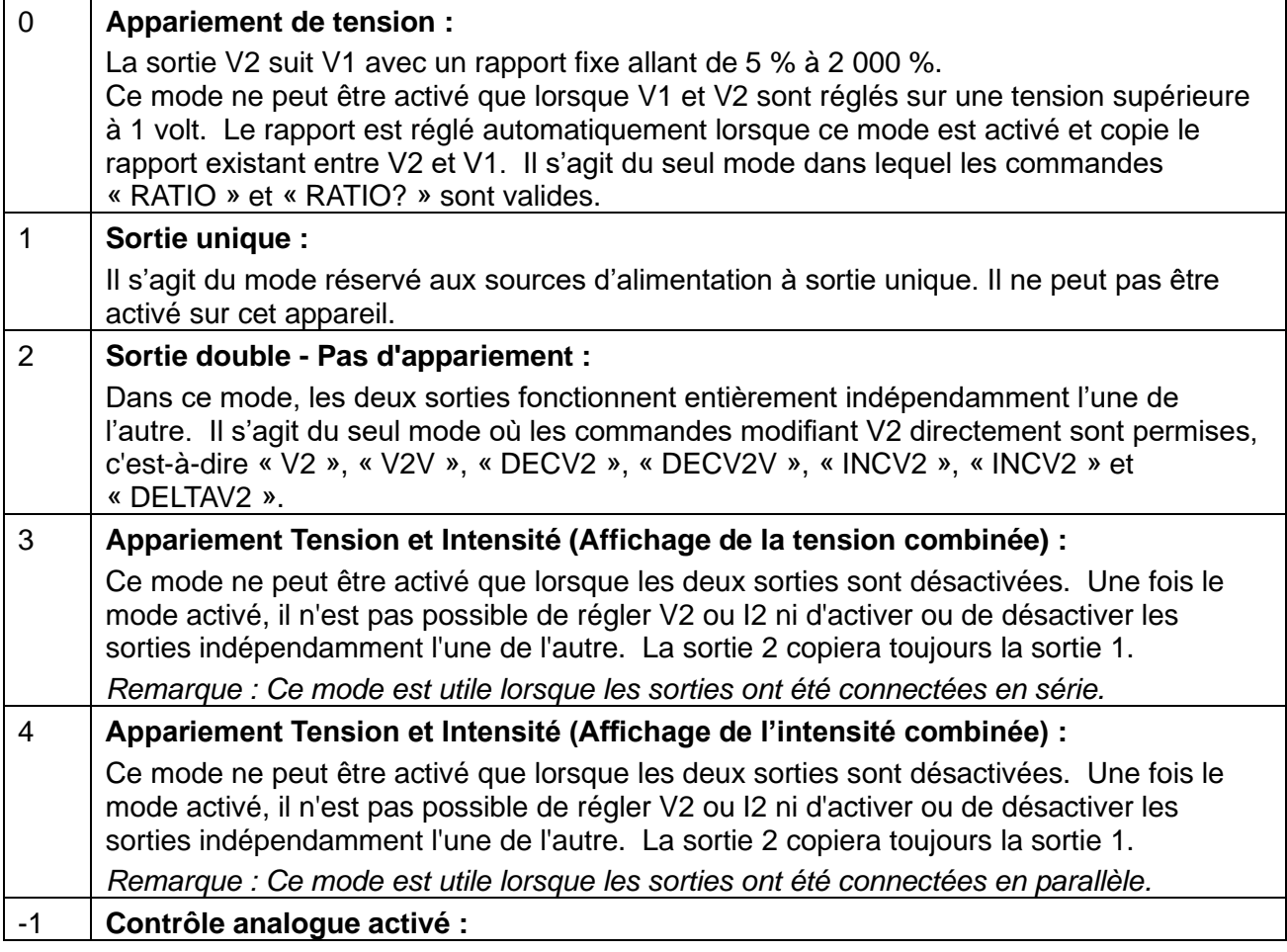

Ce mode ne peut pas être activé, mais devient le mode par défaut lorsque l'une ou l'autre des sorties est sous contrôle analogue.

## **Liste des commandes**

Ce chapitre énumère toutes les commandes et interrogations mises en œuvre dans cet appareil. Les commandes sont présentées en ordre alphabétique dans les groupes de fonction.

Noter qu'il n'y a pas de paramètres dépendants, de paramètres couplés, de commandes de chevauchement, d'éléments de données de programme d'expression, ni d'en-têtes de programmes de commande composés, et que chaque commande est entièrement exécutée avant le début de la commande suivante. Toutes les commandes sont séquentielles et le message de fin d'exécution est généré immédiatement après exécution dans tous les cas.

La nomenclature suivante est utilisée :

- <RMT> <RESPONSE MESSAGE TERMINATOR>
- <NRF> Nombre sous tout format, par exemple 12, 12,00, 1,2e1 et 120e-1 est accepté en tant que le numéro 12. Tout numéro, après sa réception, est converti à la précision requise correspondant à l'utilisation, puis arrondi de manière à permettre d'obtenir la valeur de la commande.
- <NR1> Nombre sans partie décimale, c'est-à-dire nombre entier.
- <NR2> Un nombre sous format de virgule fixe, par ex. 11,52, 0,78 etc.
- <N> Le nombre de sorties (1 ou 2) ou de registres de statut associés auxquels se rapporte la commande. La sortie 1 est la sortie de gauche, comme indiqué sur les panneaux avant et arrière.
- <CPD> <CHARACTER PROGRAM DATA>

<CRD> <CHARACTER RESPONSE DATA>

## **Commandes spécifiques de l'appareil**

Pour les commandes spécifiées comme 'WITH VERIFY' (avec vérification), le message 'Operation Complete' (opération terminée) est généré quand le paramètre à ajuster atteint la valeur requise à ± 5% ou ±10 mesures, la plus grande étant retenue. Si la valeur ne parvient pas à se stabiliser dans ces limites dans les 5 secondes, alors le bit 'Verify Timeout' (expiration de la vérification, bit 3) est réglé dans le Standard Event Status Register et le message 'Operation Complete' sera généré après la période d'attente.

'Le bit "opération terminée" ( bit 0) dans le registre Standard Event n'est jamais active par la commande \*OPC. La commande \*OPC (ou \*OPC?) est utilisée pour synchroniser des unités en mode télécommande.

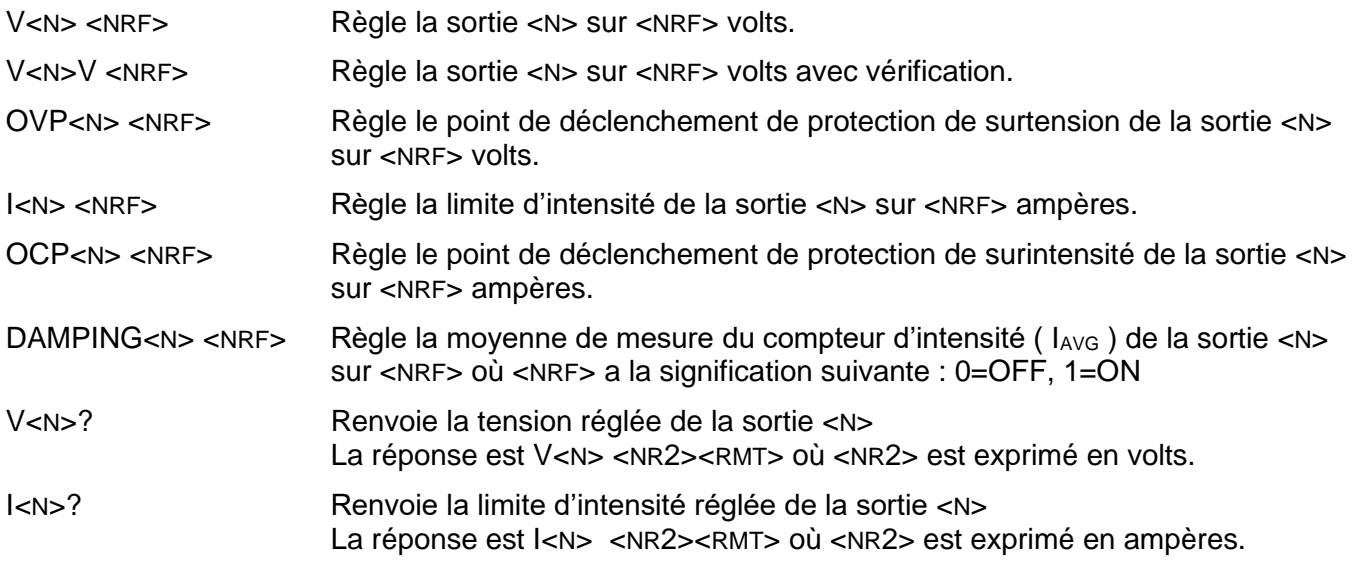

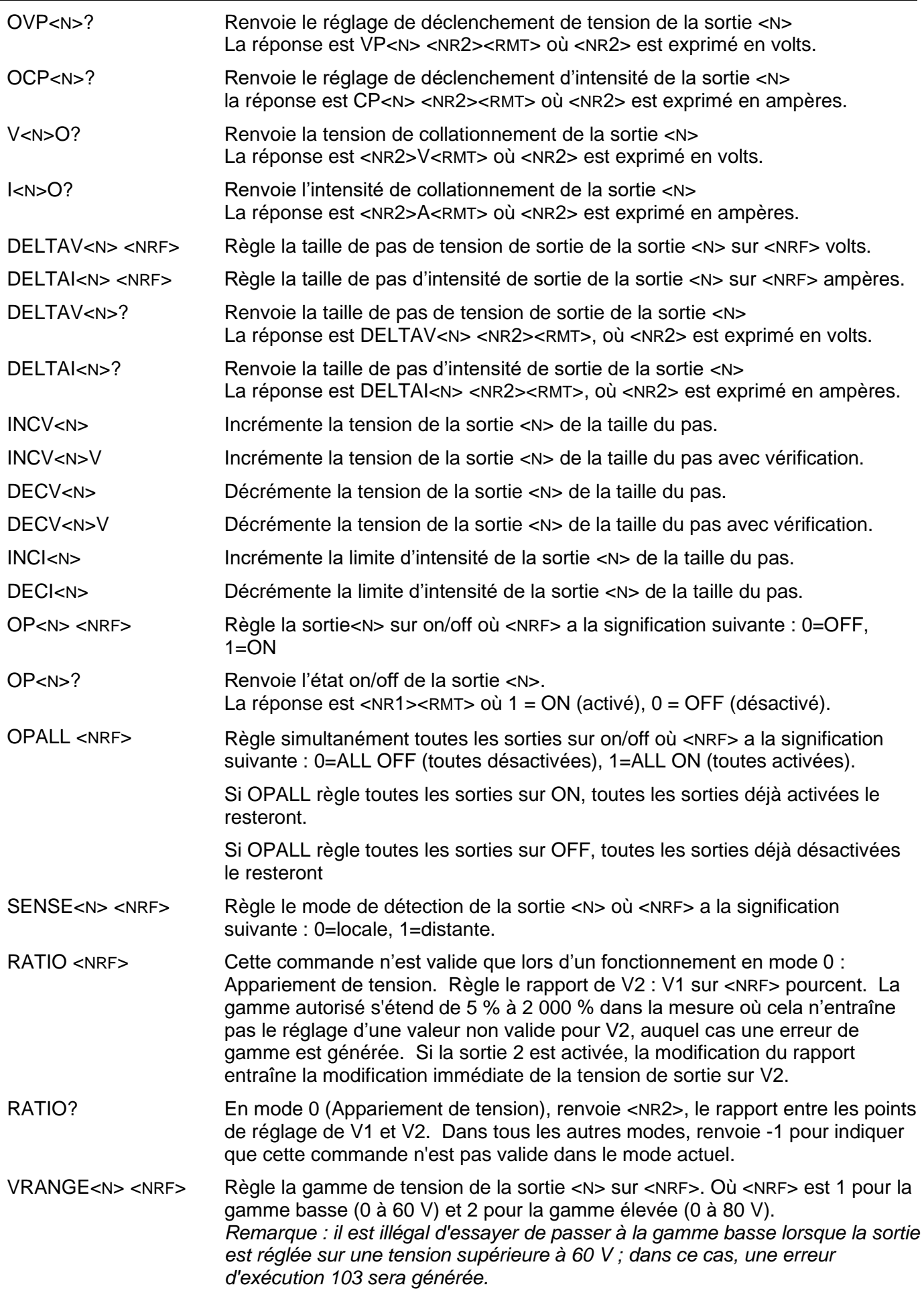

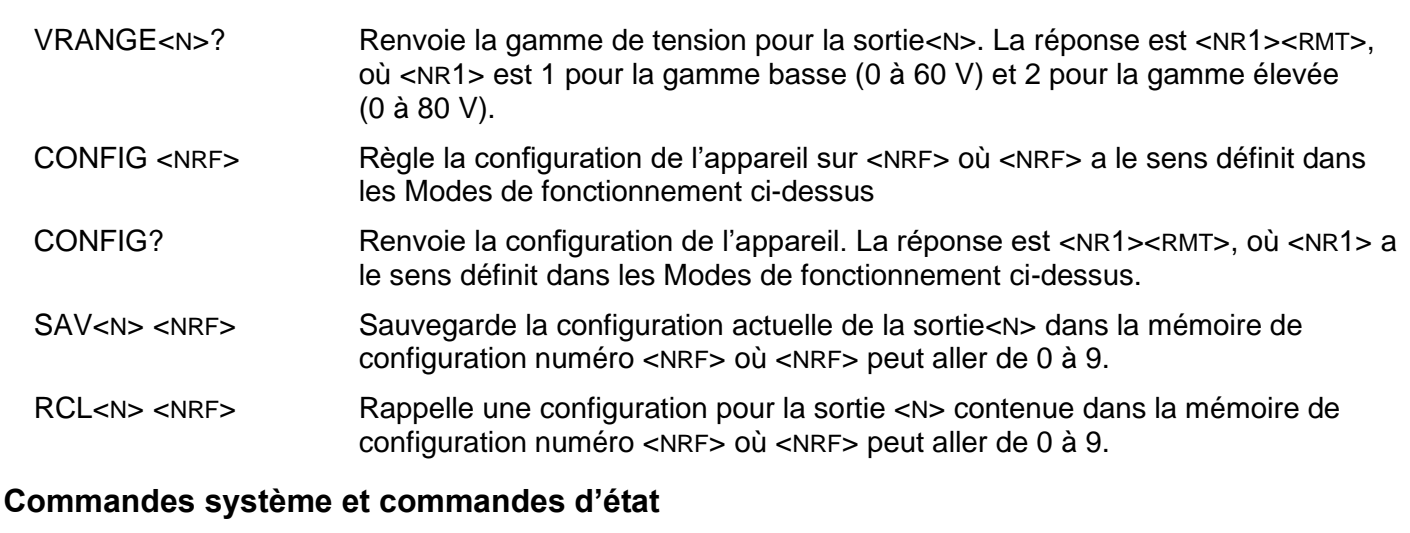

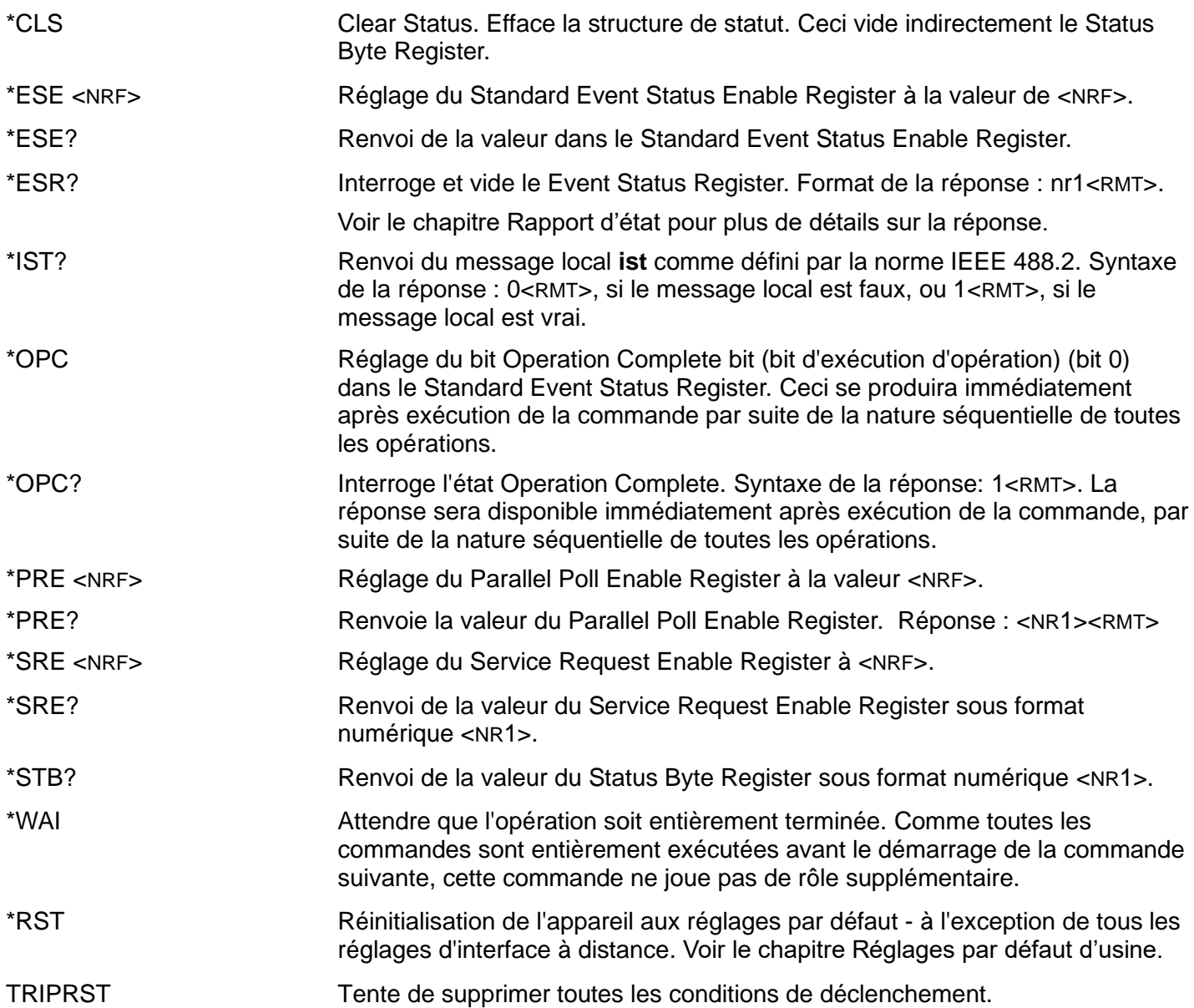

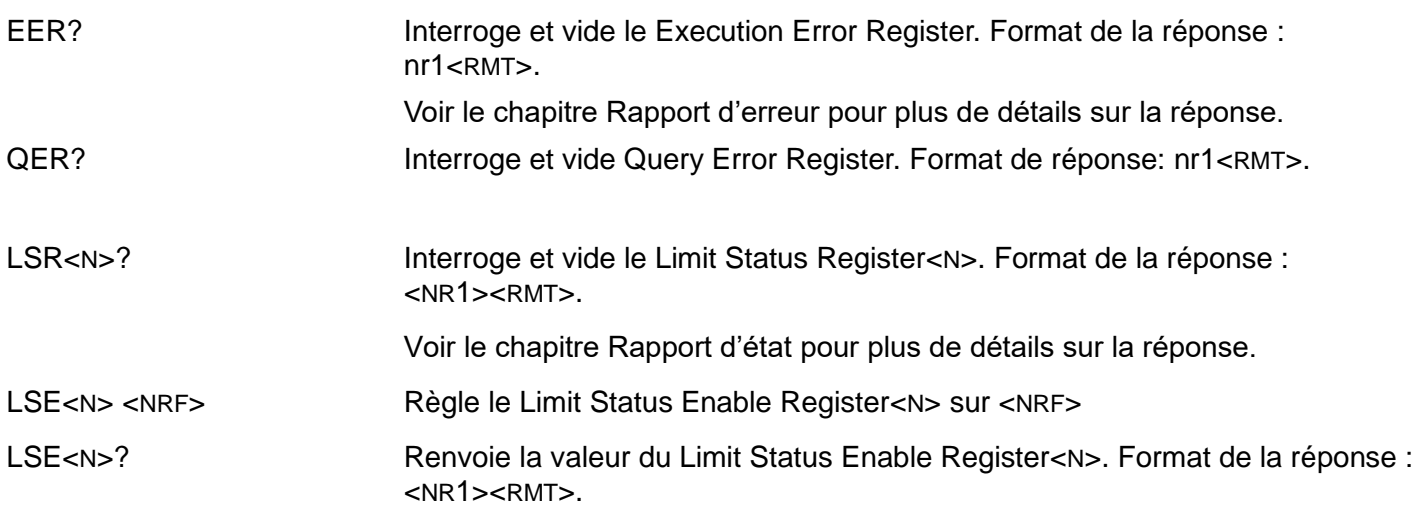

## **Commandes de gestion d'interface**

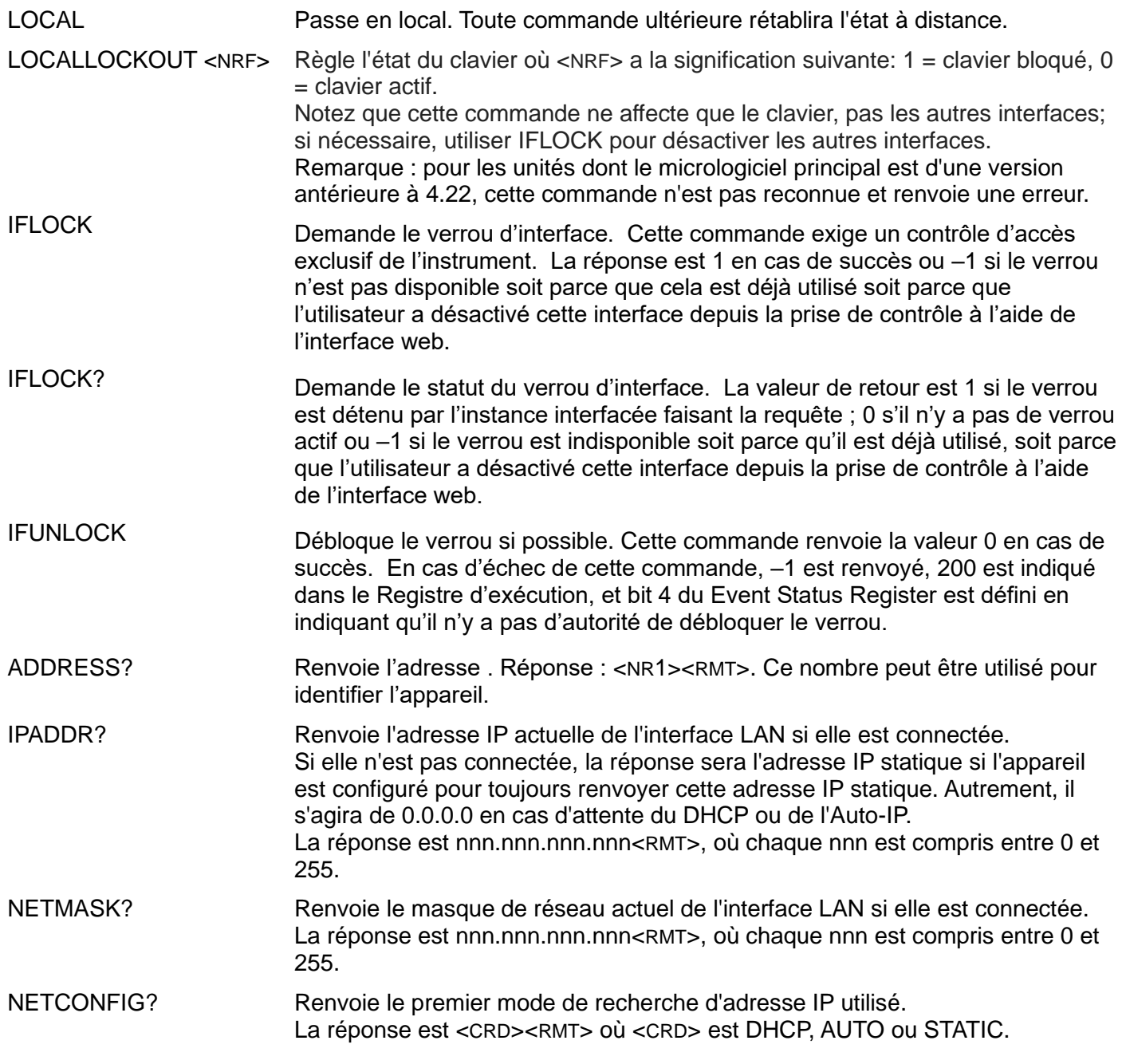

Les commandes suivantes spécifient les paramètres que l'interface LAN doit utiliser. Remarque : un cycle de service est requis après l'envoi de ces commandes avant d'utiliser les nouveaux paramètre (ou de les renvoyer en réponse aux interrogations mentionnées ci-dessus). Hormis la vérification que chaque partie tient dans 8 bits, l'instrument n'essaie pas de vérifier la validité de l'adresse IP ou du masque de réseau. Le commutateur LAN RESET du panneau arrière outrepasse ces commandes et restaure les défauts comme décrit précédemment.

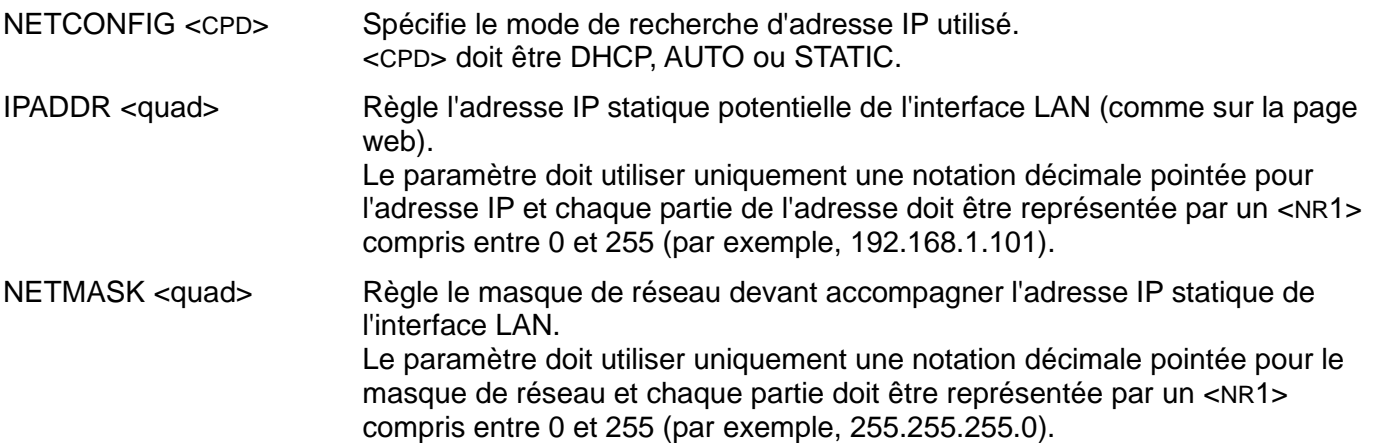

## **Commandes diverses**

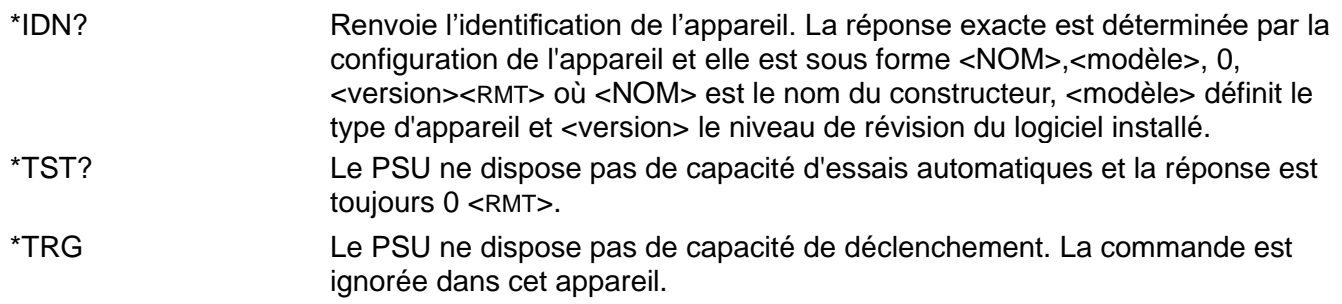

## **Commandes spécifiques de calibrage**

Se reporter au Manuel d'entretien pour plus de détails sur les commandes de calibrage spécifiques

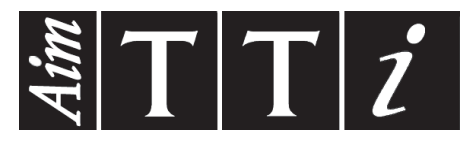

**Thurlby Thandar Instruments Ltd.**

Glebe Road • Huntingdon • Cambridgeshire • PE29 7DR • England (United Kingdom) Telephone: +44 (0)1480 412451 • Fax: +44 (0)1480 450409 International web site: www.aimtti.com • UK web site: www.aimtti.co.uk Email: info@aimtti.com